# Guest Lecture on Model-Based testing

 $\bullet\bullet\bullet$ 

Kristian Karl, krikar@spotify.com

### A little about me

● Ericsson, 1994

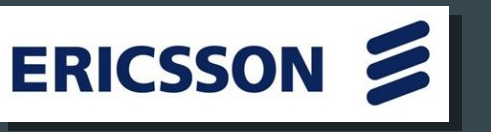

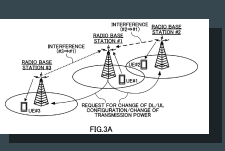

bwin

● Various consultant companies, 1998 -> 2010

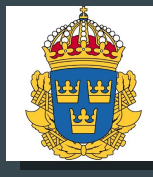

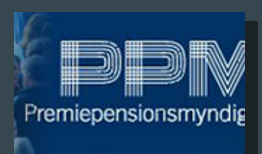

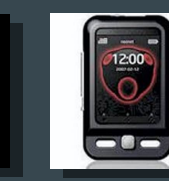

● Spotify since 2010

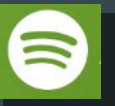

- Model-based testing since 2004
- GraphWalker 2005

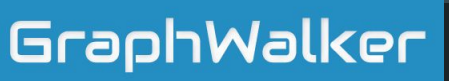

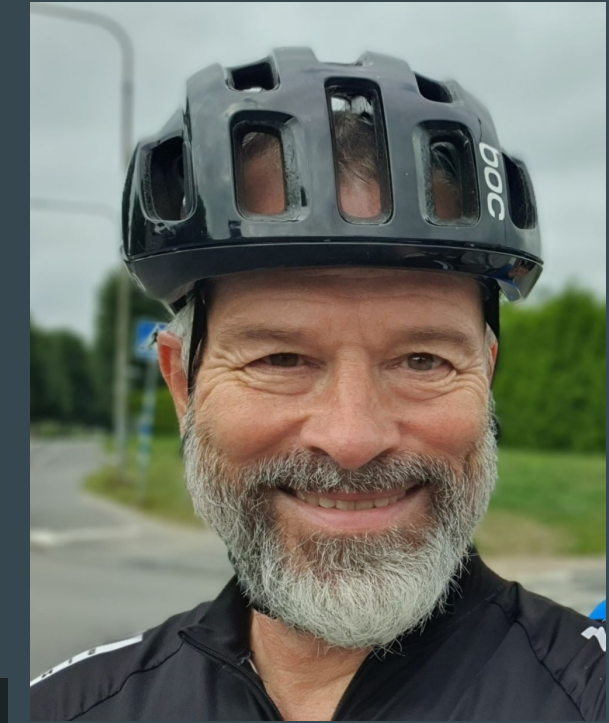

#### Model-Based Testing

I. Theory and practicalities II. Put to the test in the industry

# Model Based Testing

 $\bullet\bullet\bullet$ 

Theory and practicalities

### **Very [***and unscientific***] brief history of MBT**

#### **● 15 May, 1997**

**Software Quality Week Conference in May, 1997 [http://www.geocities.ws/model\\_based\\_testing/sqw97.pdf](http://www.geocities.ws/model_based_testing/sqw97.pdf)**

#### **● 13:52, 30 December 2004**

**First edit in Wikipedia [https://en.wikipedia.org/wiki/Model-based\\_testing](https://en.wikipedia.org/wiki/Model-based_testing)**

#### **● I met Harry Robinson May 2004**

<http://www.harryrobinson.net/>

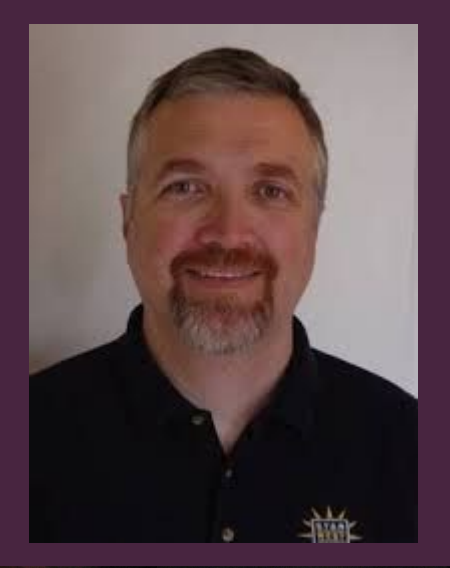

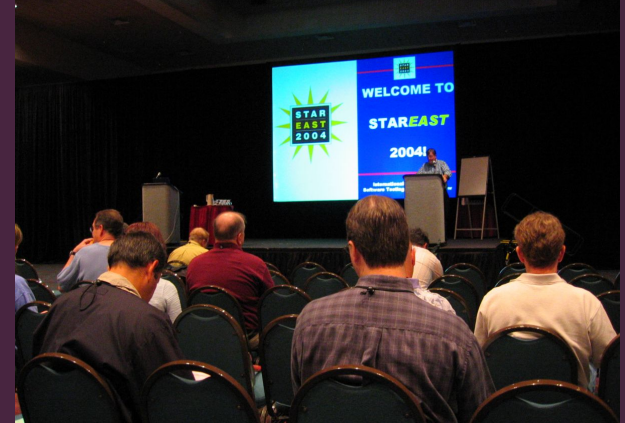

### **What is MBT?**

### ● **Behavior**

Models are the **expected behavior** of a System Under Test.

#### ● **Simplification**

Models are **much simpler** than the the reality.

● **Automation**

From the models, test are **automatically generated**.

#### **State diagrams**

- State diagrams are a **set of states and the relationships between them**.
- GraphWalker uses **directed graphs**.

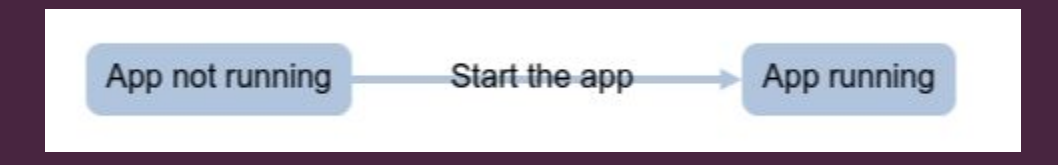

#### **GraphWalker history**

- **● Open source from the beginning**
- **● 2005 Started as mbt.tigris.org**
- **● 2010/11 Changed name to GraphWalker and moved to Github**

#### **States, aka nodes or vertices**

- A **state represents** something that can be verified.
	- Does the app appear in a process list?
	- Does the app display a window?
	- Does a service generate a heart beat?

#### **Transitions, aka edges or arrows**

- An edge **transitions the model** to another state.
	- $\circ$  Launch an app.
	- Start a service.
	- Add a record to a database.

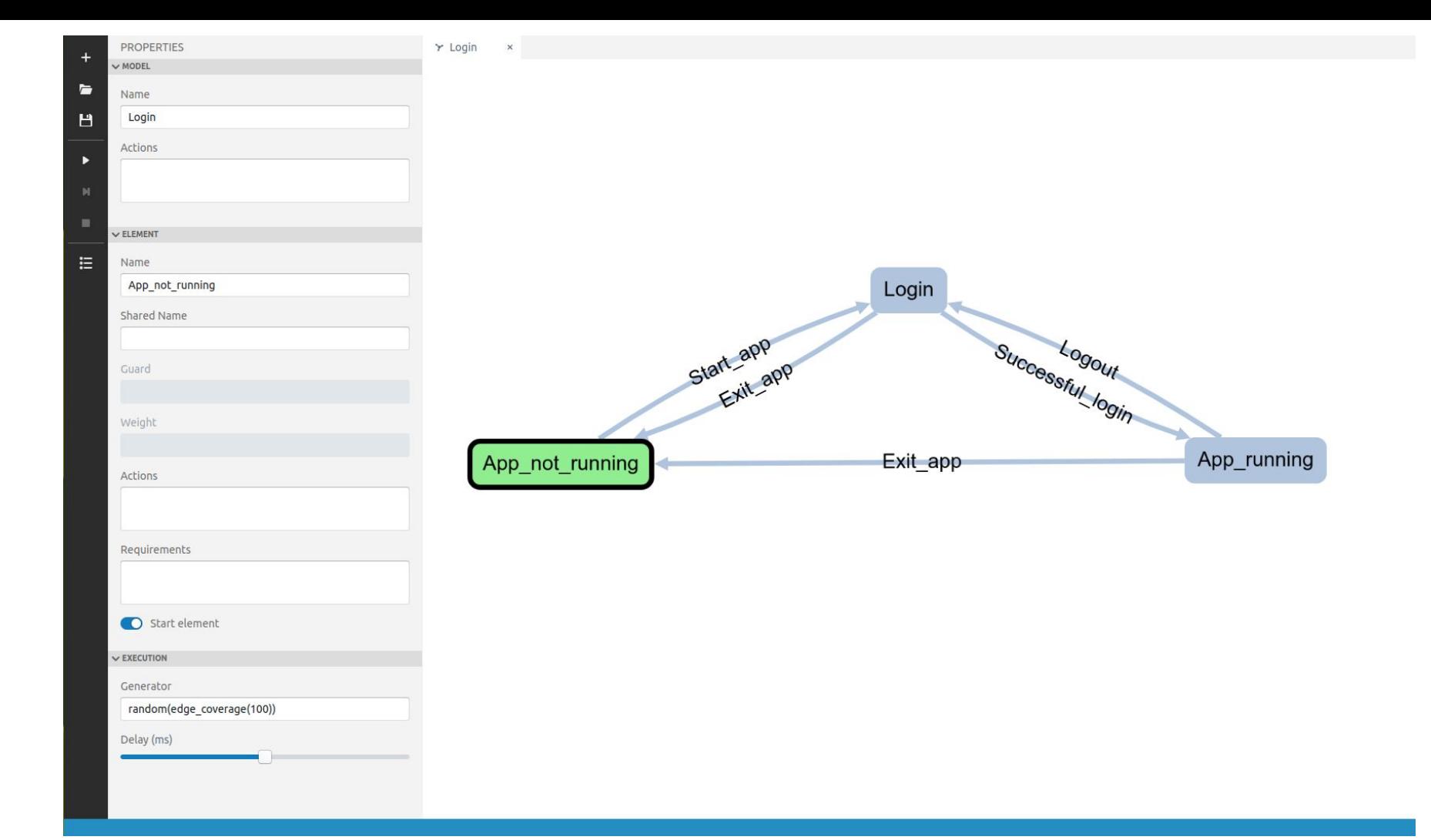

#### **Creating tests**

To automatically generate some test(s) from model(s) we need to tell GraphWalker:

● Where to **start**? ● How to **end**?

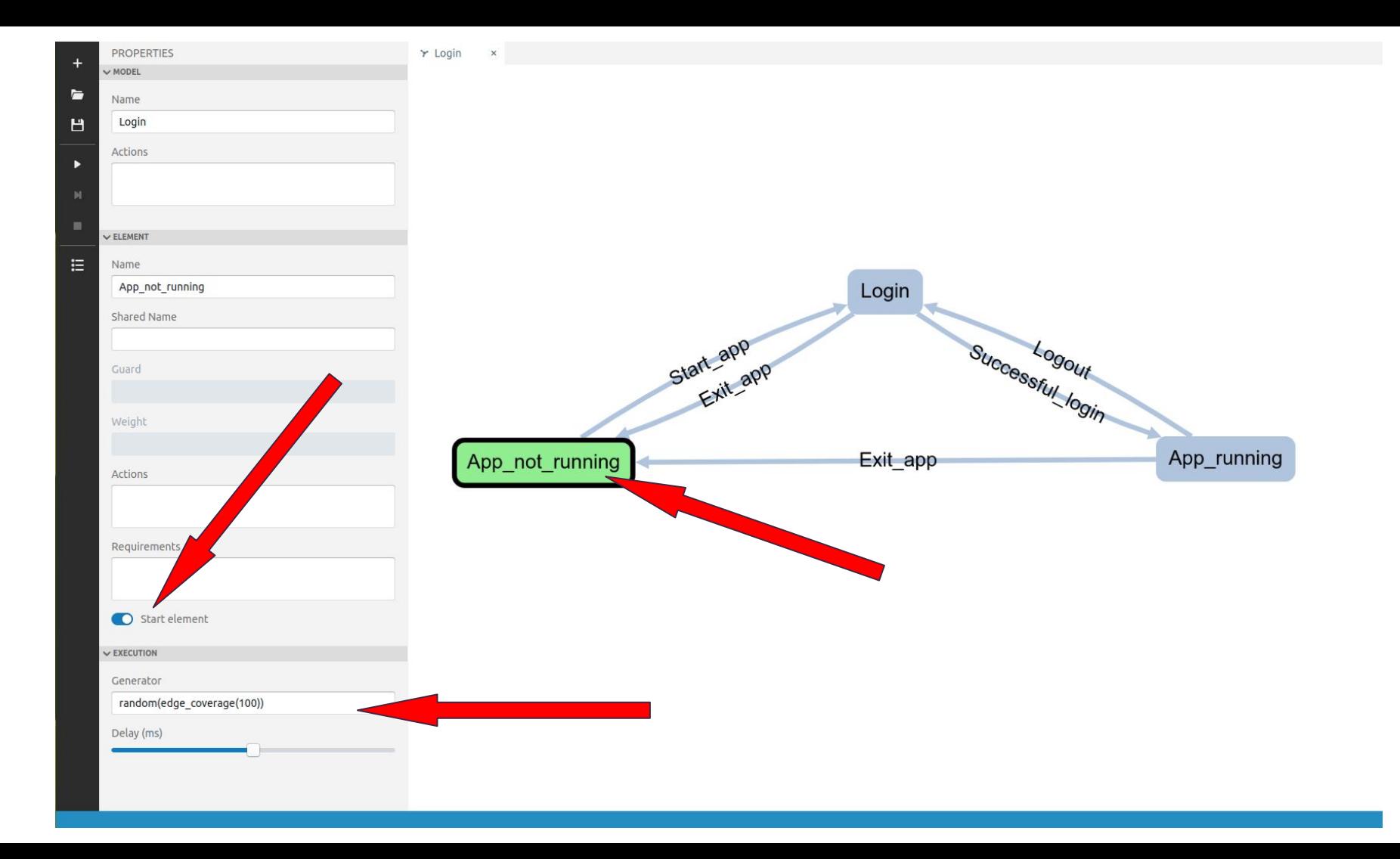

#### **Generating paths**

#### **random(edge\_coverage(100))**

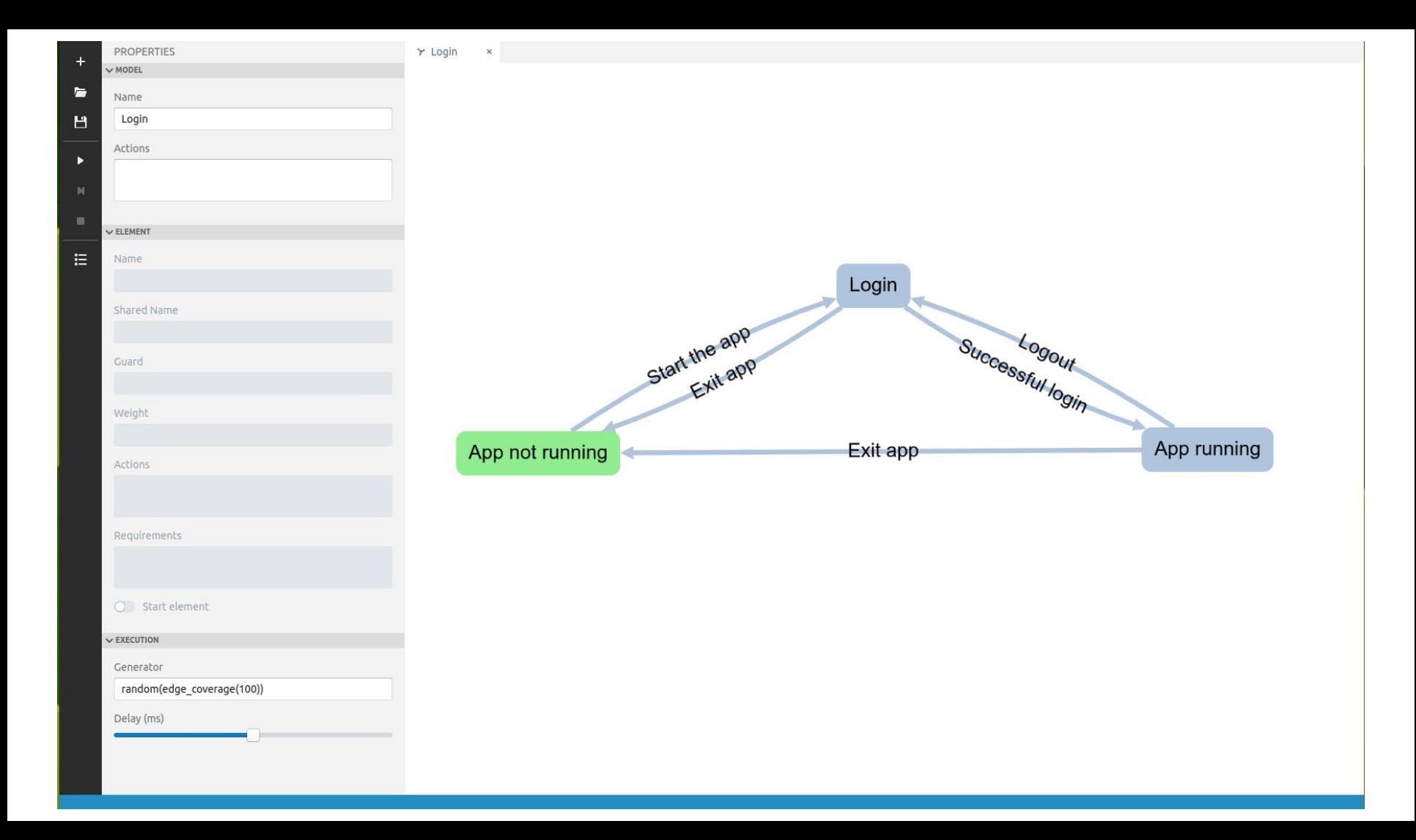

#### **Generating paths**

#### **quick\_random(edge\_coverage(100))**

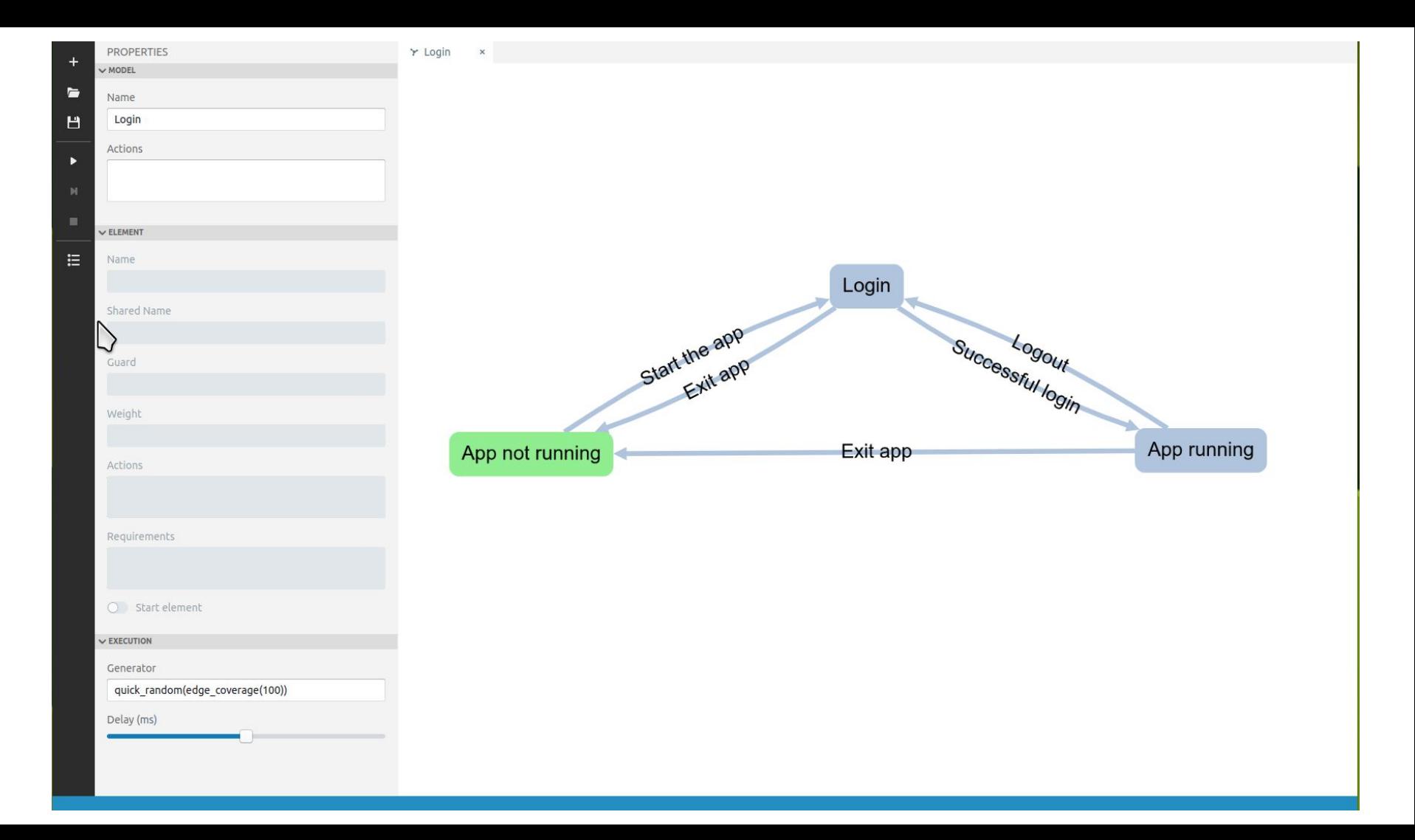

#### **Generating paths**

#### **random(reached\_vertex(App\_running))**

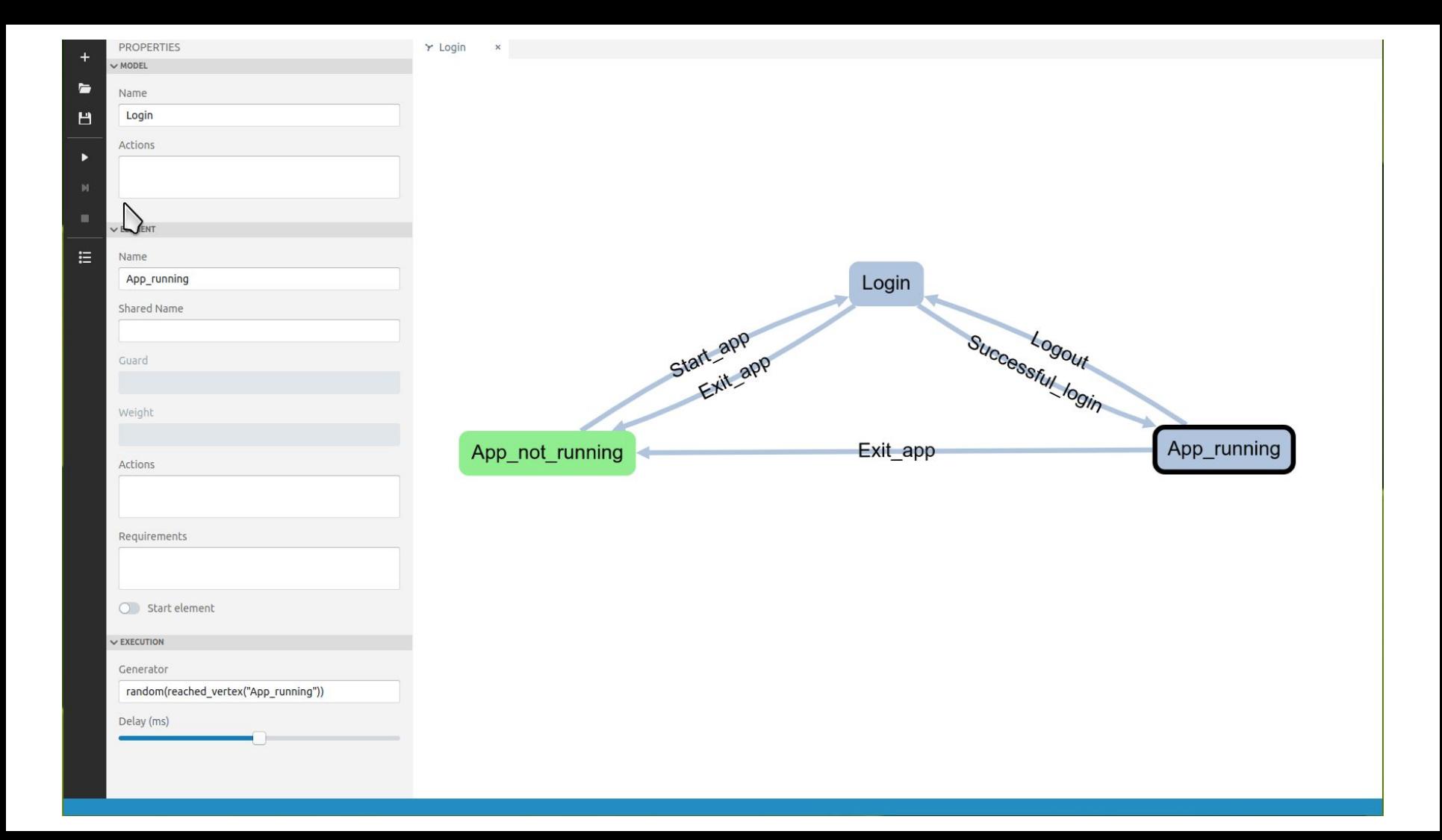

#### **Generating paths - generators**

**● random ● quick\_random ● weighted\_random**

#### **Generating paths - stop condition**

**● edge\_coverage ● vertex\_coverage ● reached\_vertex ● reached\_edge ● time\_duration ● length**

#### **Generating paths - generator and stop condition**

#### **random(edge\_coverage(100))**

#### **Generating paths - combining stop conditions**

#### **random(edge\_coverage(100) or vertex\_coverage(100))**

**random(edge\_coverage(100) || time\_duration(500))**

#### **Generating paths - combining generators**

**random(reached\_vertex(v\_SomeVertex) and edge\_coverage(100)) random(time\_duration(3600))**

#### **Multiple models**

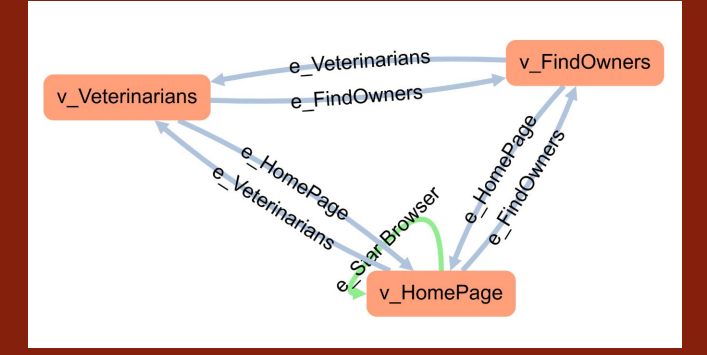

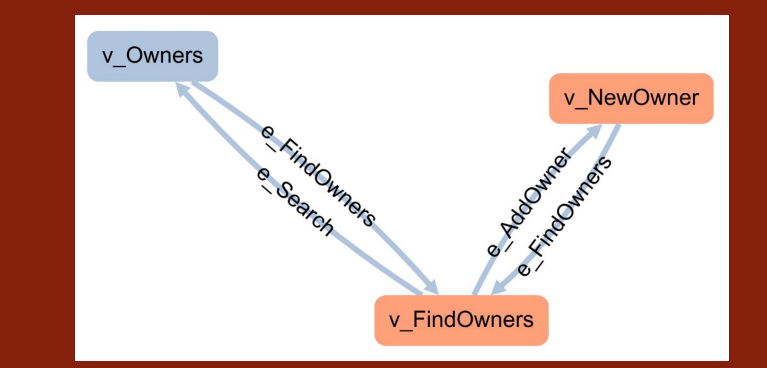

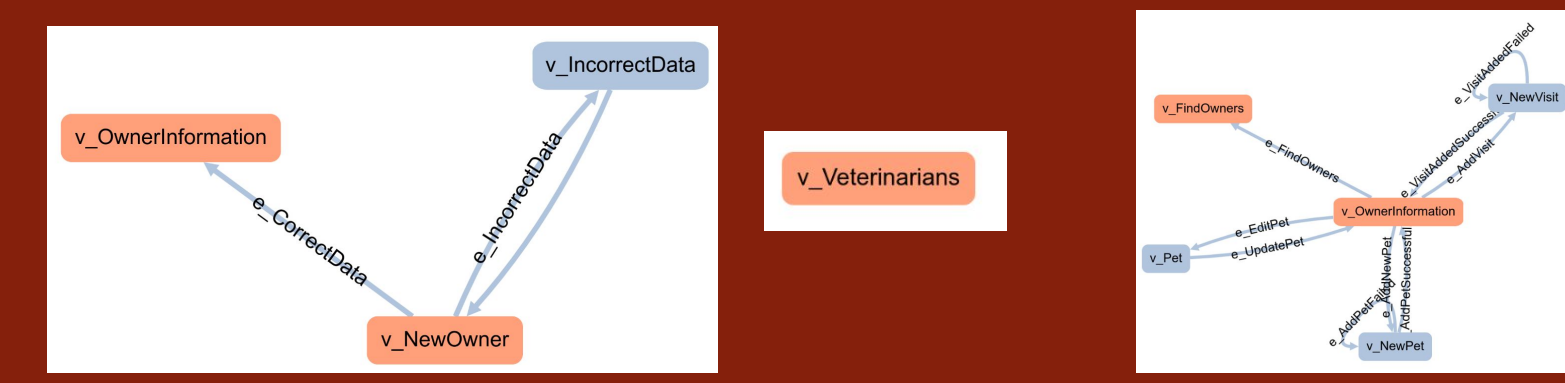

#### **Multiple models - shared vertices**

- A complex model may be **broken up** into smaller models.
- Vertices with **shared names** act like portals or bridges.

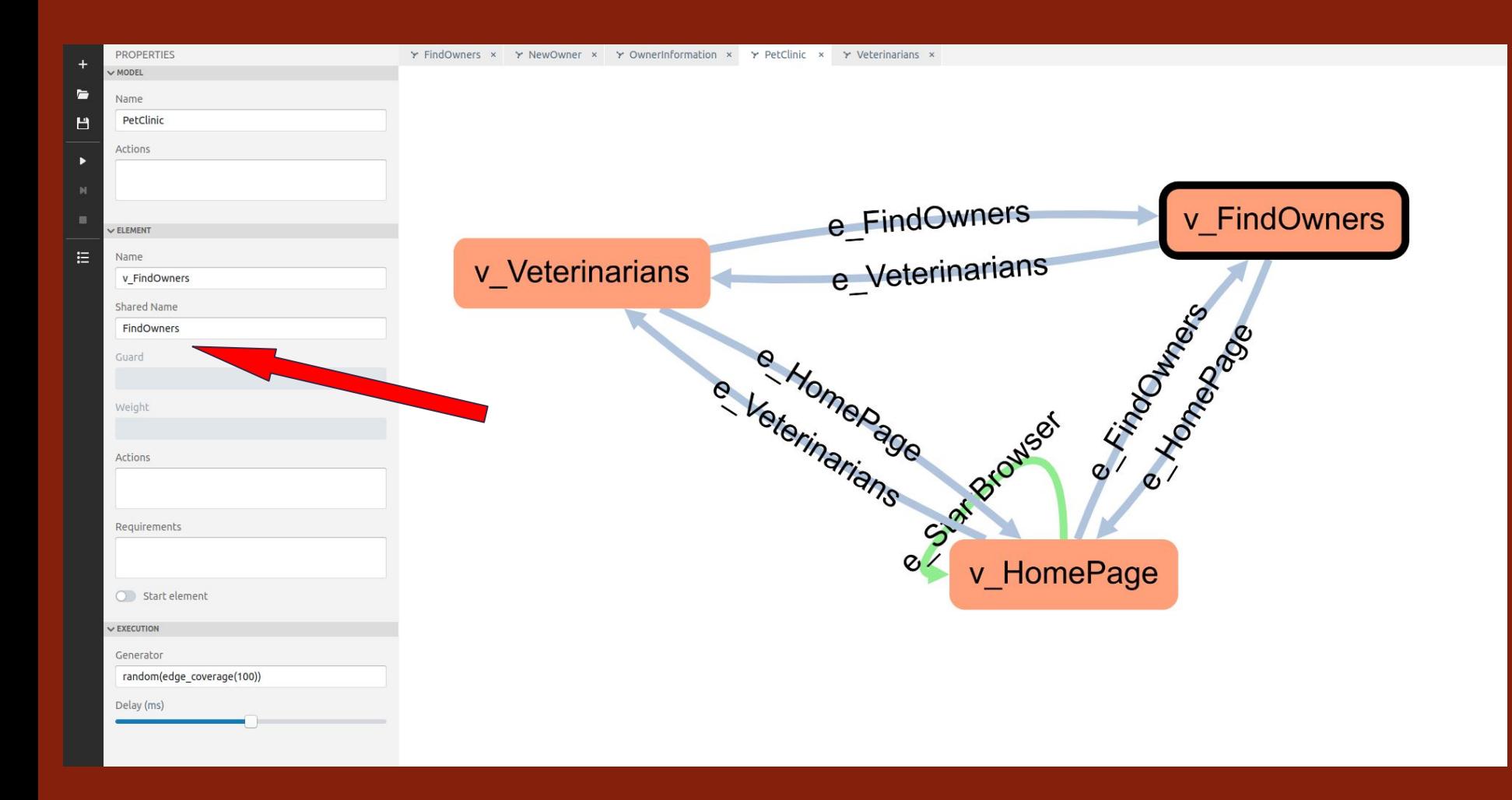

#### **Multiple models - PetClinic**

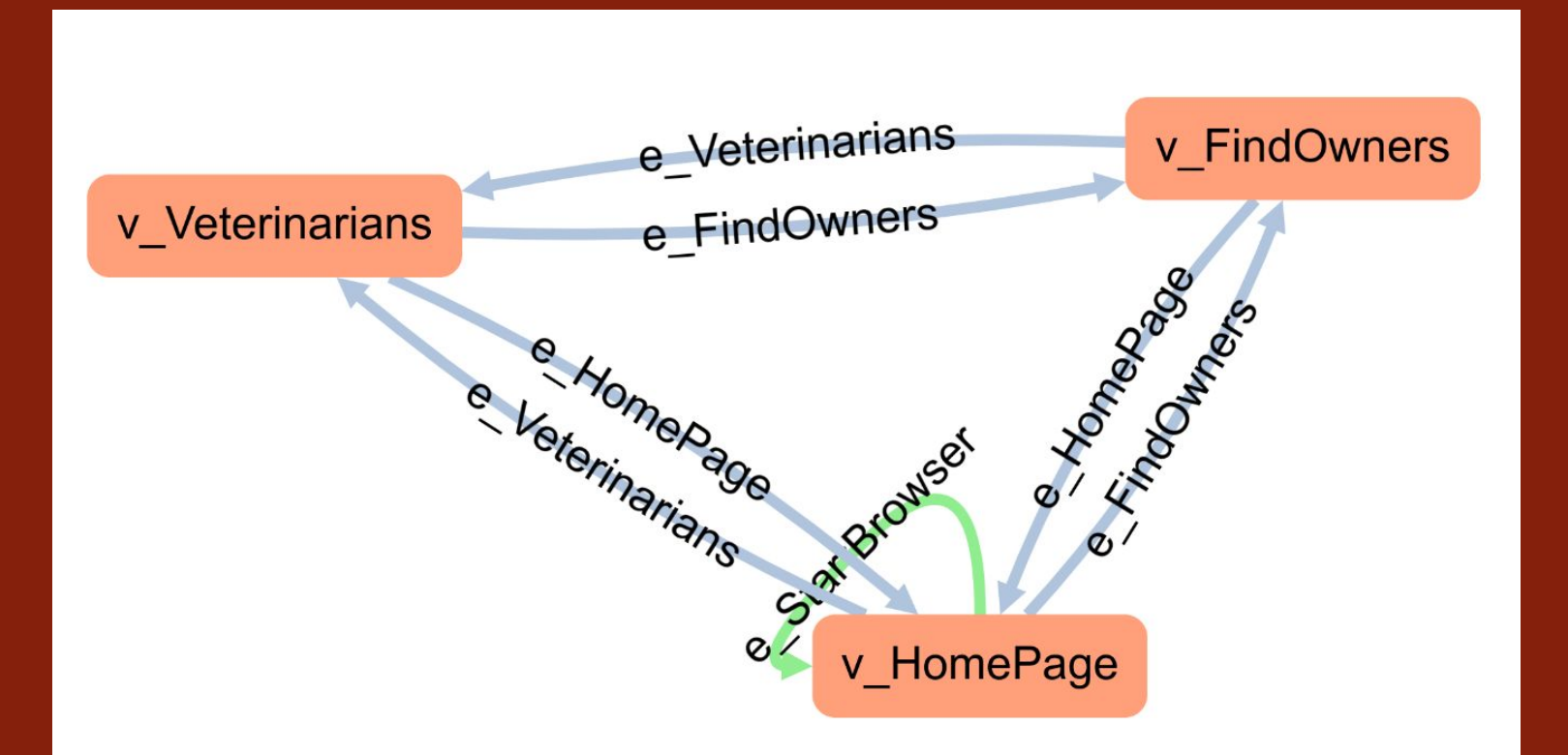

#### **Multiple models - FindOwners**

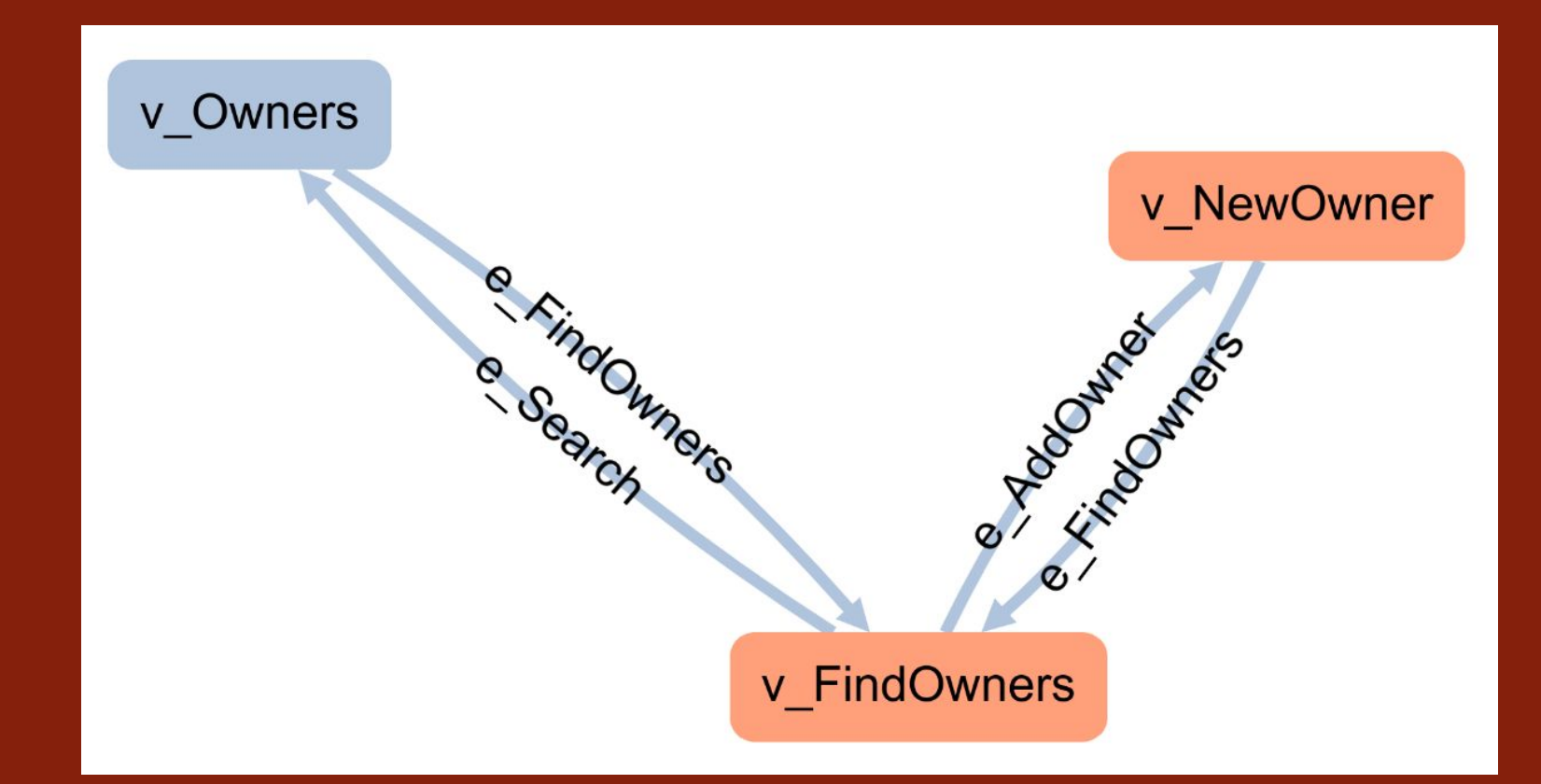

#### **Multiple models - NewOwner**

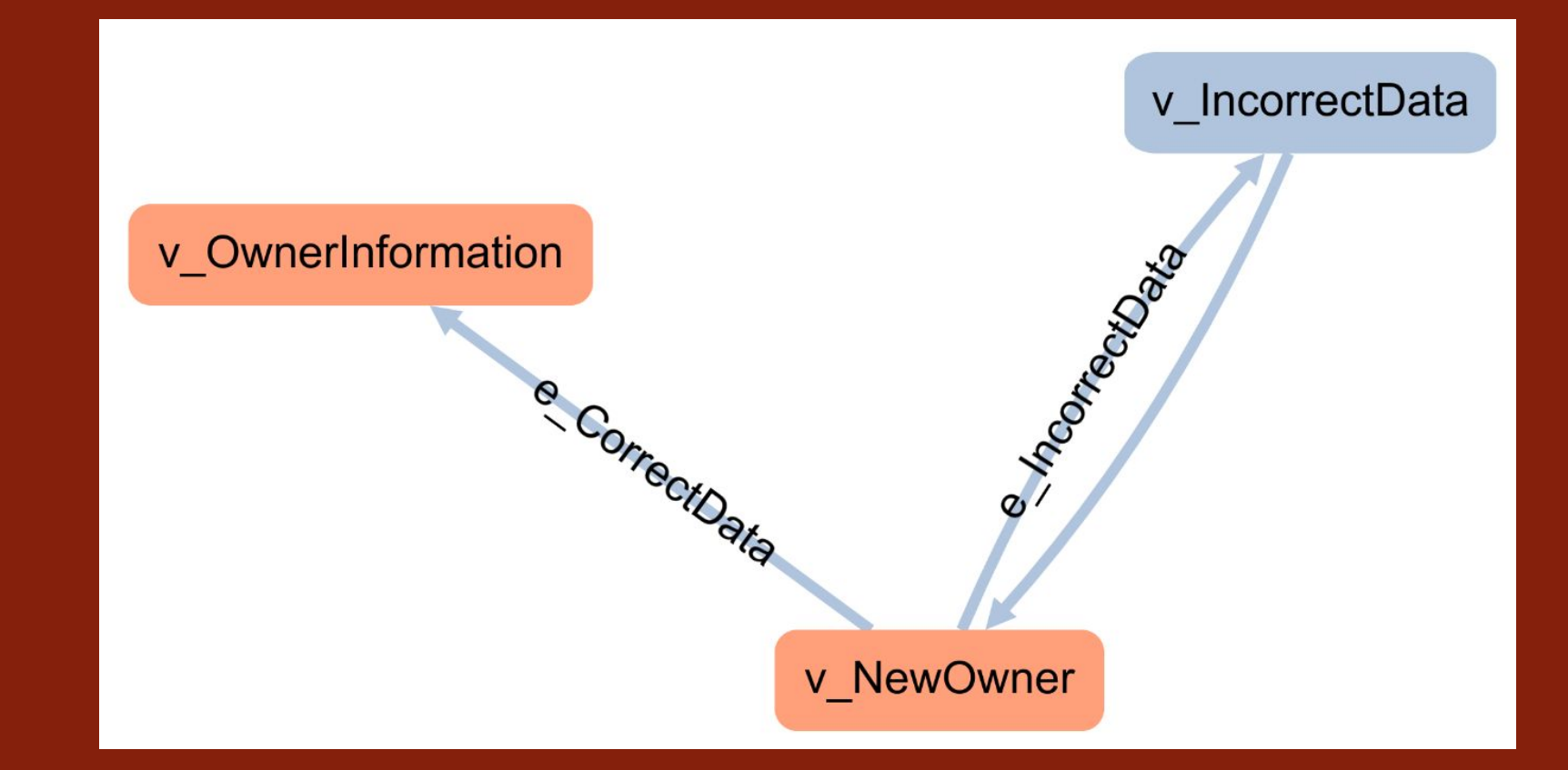

#### **Multiple models - OwnerInformation**

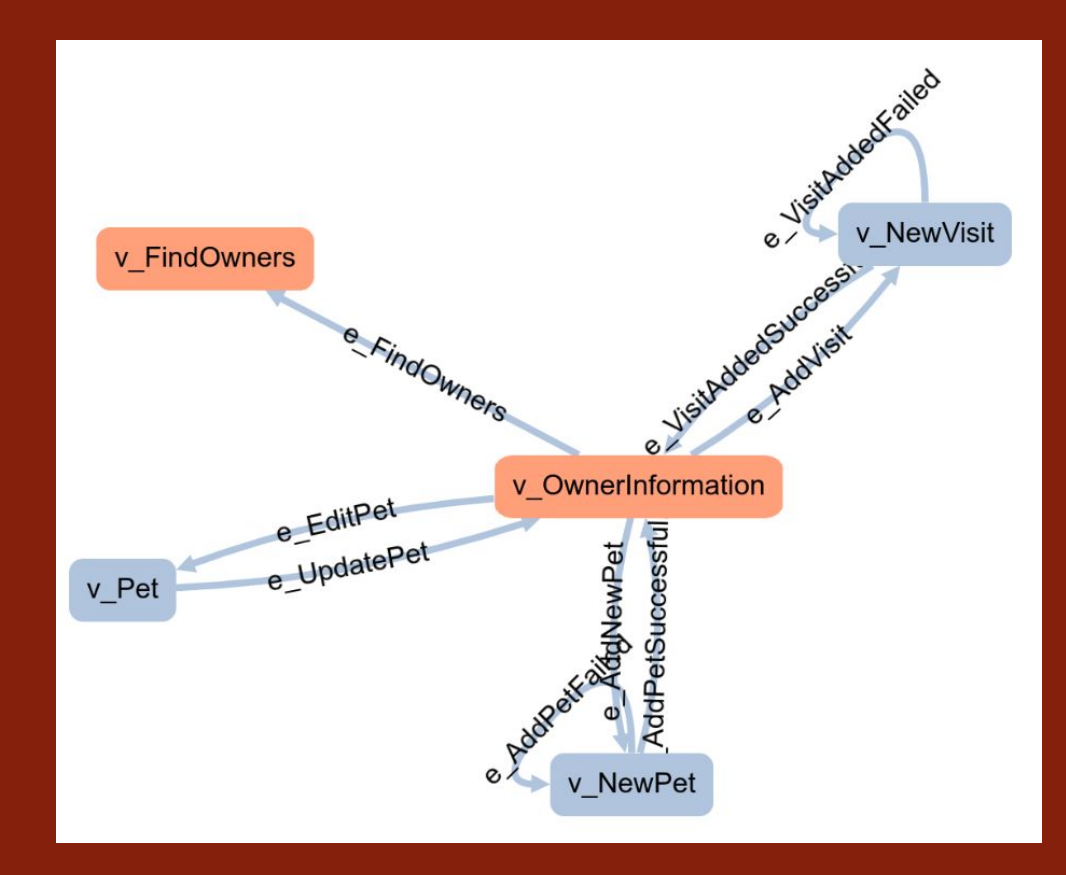

#### **Connecting model(s) to code**

# GraphWalker

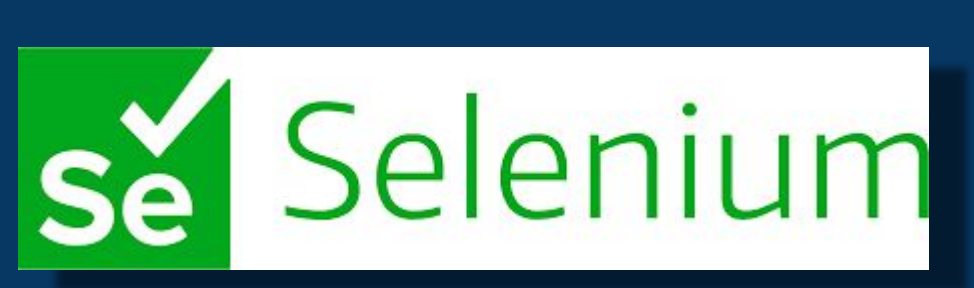

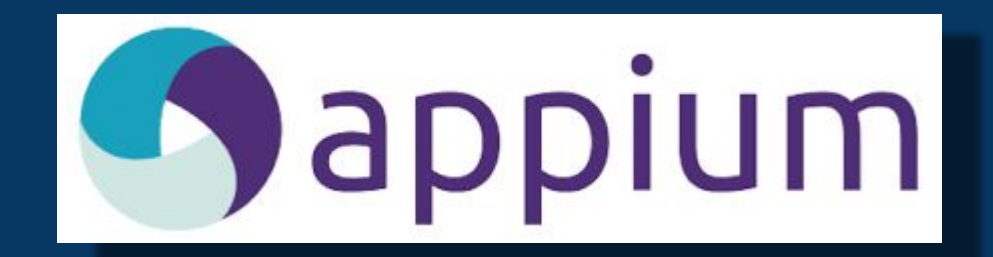

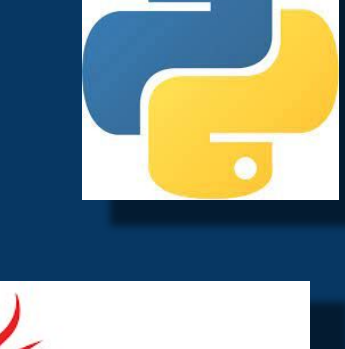

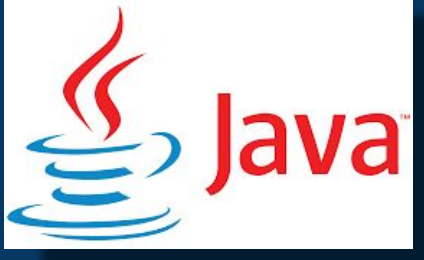

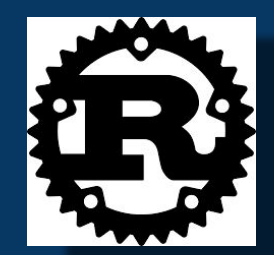

#### **Java - Connecting model(s) to code**

- Graphwalker will **generate a java Interface** for each model.
- The interfaces needs to be **implemented**.
- They contain the **necessary code** that verifies or transitions the system under test to the next desired state.

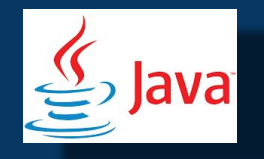

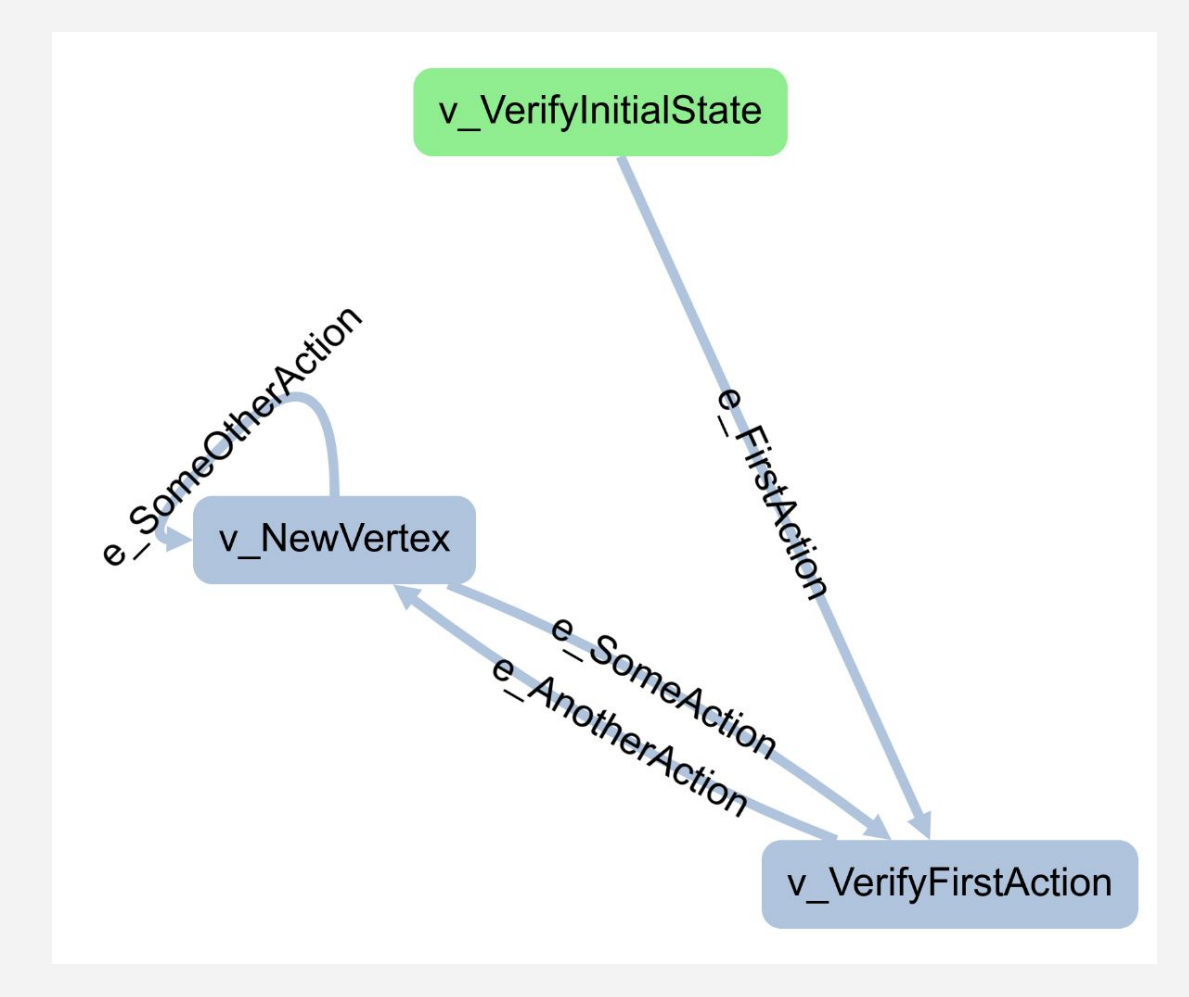

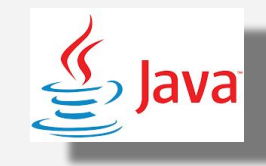

```
// Generated by GraphWalker (http://www.graphwalker.org)
package com.company;
```

```
import org.graphwalker.java.annotation.Model;
import org.graphwalker.java.annotation.Vertex;
import org.graphwalker.java.annotation.Edge;
```

```
@Model(file = "com/company/SmallTest.json")
public interface SmallTest {
```

```
 @Edge()
 void e_FirstAction();
```

```
 @Edge()
 void e_SomeOtherAction();
```

```
 @Vertex()
 void v_VerifyFirstAction()
```
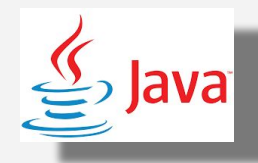

**public class SomeSmallTest extends ExecutionContext implements SmallTest {**

```
 @Override
 public void e_FirstAction() {
   System.out.println("Running: e_FirstAction");
 }
 @Override
 public void e_SomeOtherAction() {
   System.out.println("Running: e_SomeOtherAction");
 }
```
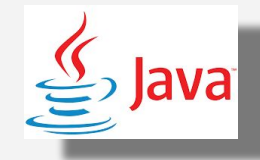

#### **Boilerplate**

**mvn archetype:generate -B -DarchetypeGroupId=org.graphwalker -DarchetypeArtifactId=graphwalker-ma ven-archetype -DgroupId=com.company -DartifactId=myProject -DarchetypeVersion=LATEST**

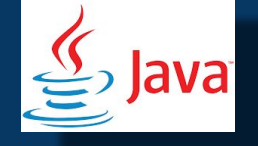

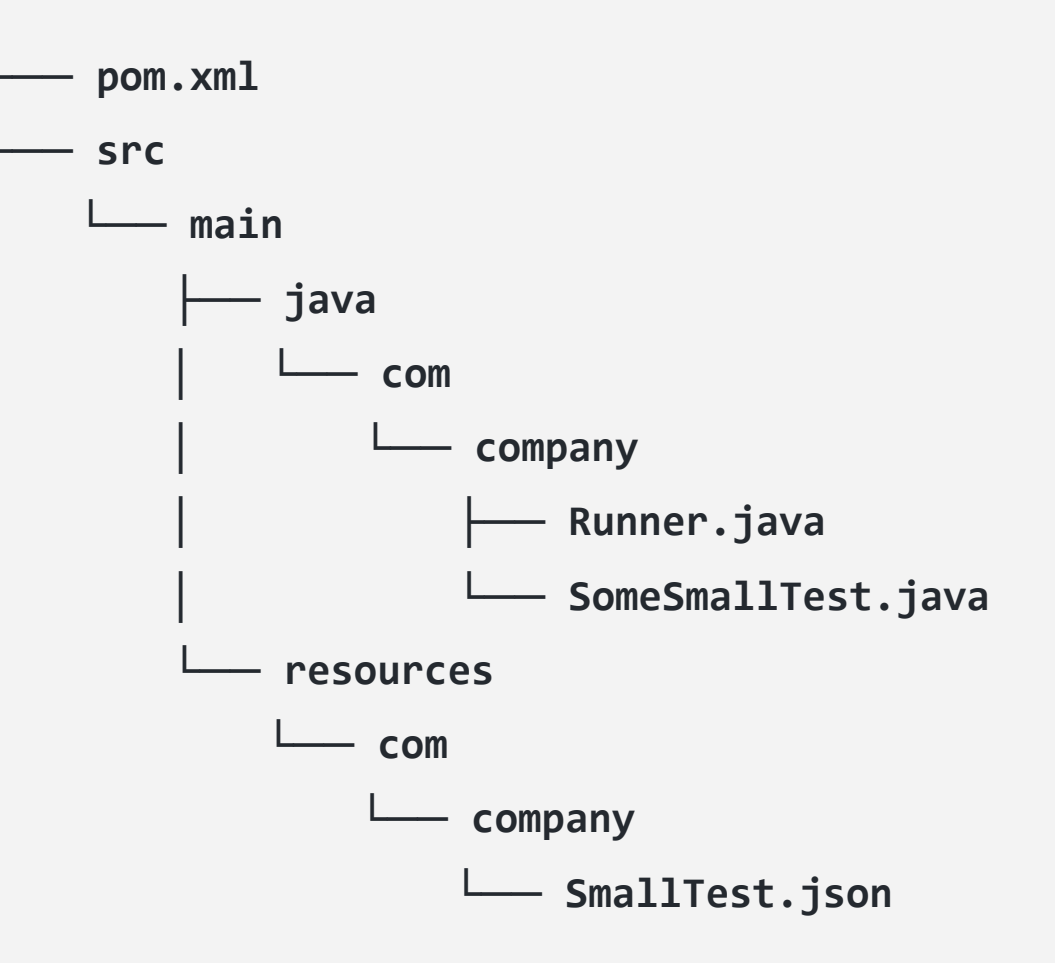

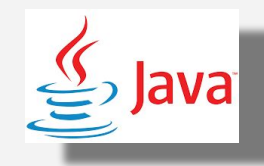

### **Running it**

#### **mvn compile exec:java -Dexec.mainClass="com.company.Runner"**

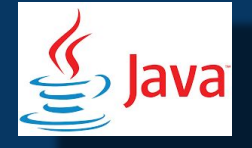

```
Done: [{
   "totalFailedNumberOfModels": 0,
   "totalNotExecutedNumberOfModels": 0,
   "totalNumberOfUnvisitedVertices": 0,
   "verticesNotVisited": [],
   "totalNumberOfModels": 1,
   "totalCompletedNumberOfModels": 1,
   "totalNumberOfVisitedEdges": 4,
   "totalIncompleteNumberOfModels": 0,
   "edgesNotVisited": [],
   "vertexCoverage": 100,
   "totalNumberOfEdges": 4,
   "totalNumberOfVisitedVertices": 3,
   "edgeCoverage": 100,
   "totalNumberOfVertices": 3,
   "totalNumberOfUnvisitedEdges": 0
}]
[INFO] ------------------------------------------------------------------------
[INFO] BUILD SUCCESS
[INFO] ------------------------------------------------------------------------
[INFO] Total time: 5.828 s
[INFO] Finished at: 2022-09-27T08:17:23+02:00
[INFO] ------------------------------------------------------------------------
```
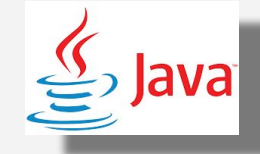

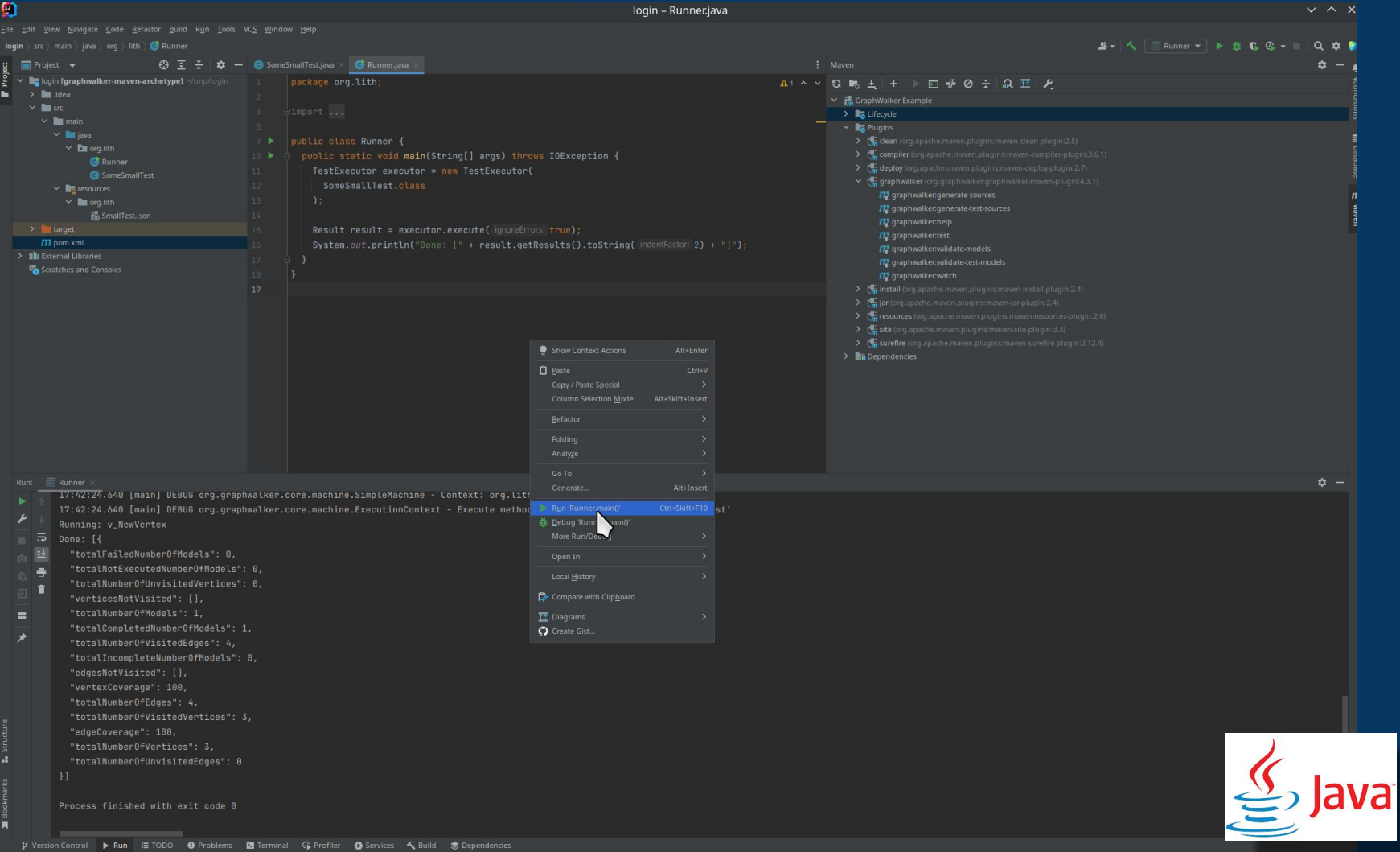

Graphwalker Model file: **SmallTest.json**

# **mvn graphwalker:generate-sources**

Generated Java Interface source file: **target/generated-sources/graphwalker/com/company/SmallTest.java** 

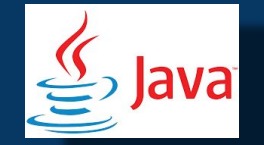

<https://github.com/GraphWalker/graphwalker-project/wiki/Maven---generate-sources>

## Model Based Testing

Put to the test in the industry

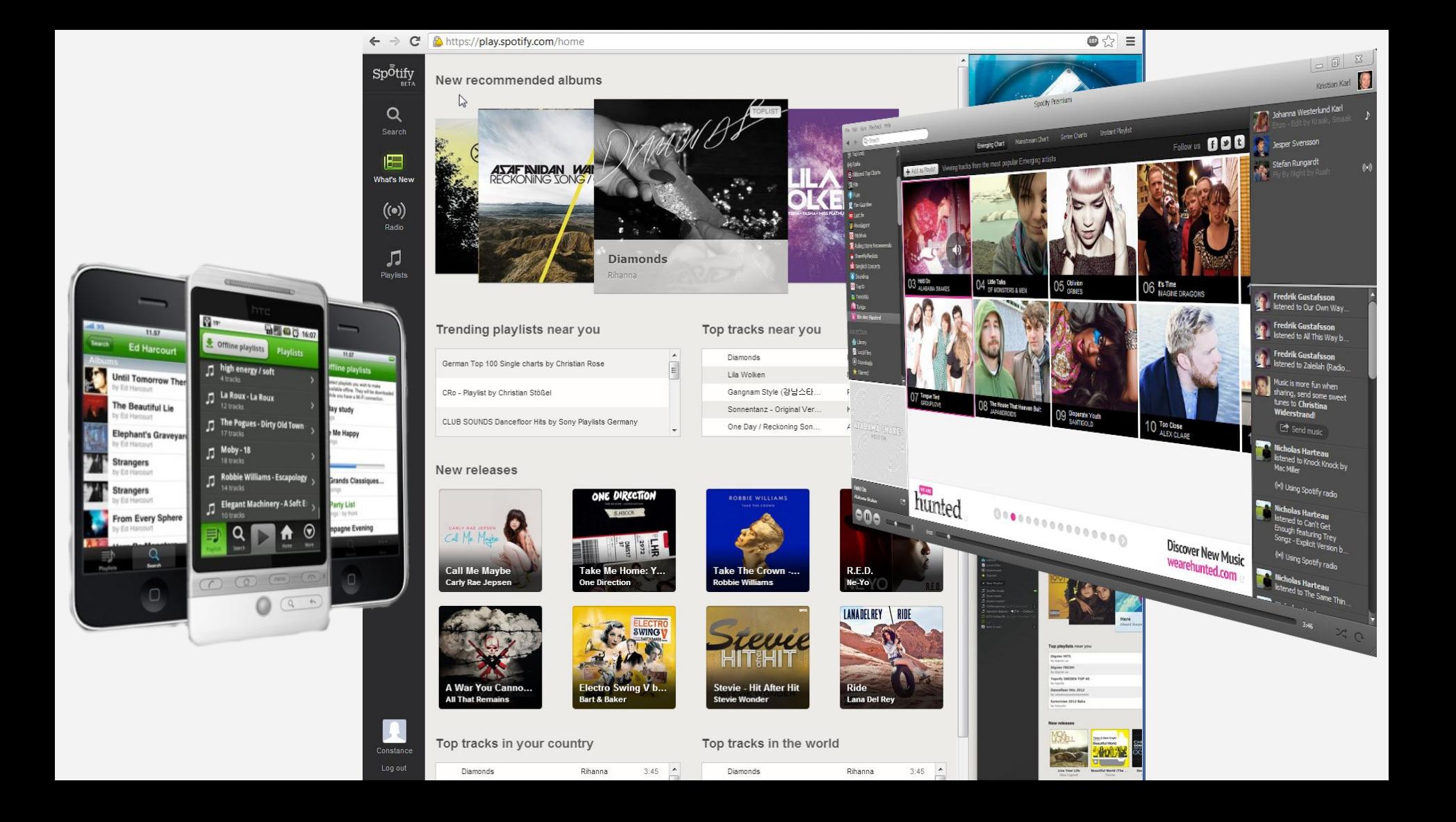

#### **Client crashes**

*…we have received ca. 12GB crashdumps in the approx. one week the Socorro installation is up and running. We received 101264 crashes, with an avg. size of 125kB each. The storage of the processed (and compressed) output takes 475MB. I think a compression to 10% of the crash dumps is possible by running gzip, so we'd end up with approx. 2GB each week at the current rate (which will of course go down soon J).*

#### mozilla-services/ **SOCOLTO**

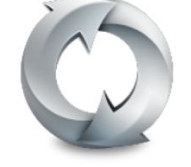

Socorro is the Mozilla crash ingestion pipeline. It accepts and processes Breakpad-style crash reports. It provides analysis tools.

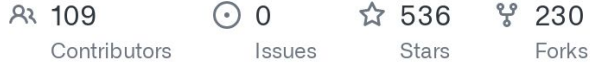

### **Slow Death By Regression Testing**

The balance between retesting already delivered features vs testing new features.

Test automation aimed to free up the testers time to focus on new features.

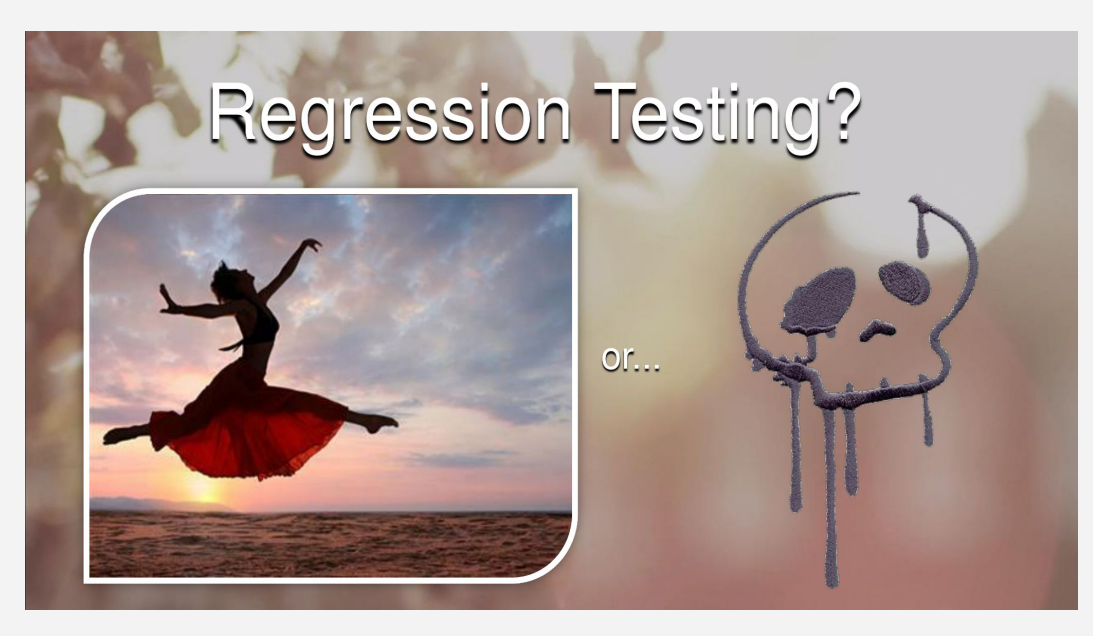

## Model-based testing

- Models are the abstraction layer
- Testers design the automation using models
- Developers implements the automation using the models as drivers

### **Model Based Testing**

Models can be used to represent the desired behavior of a system under test (SUT)

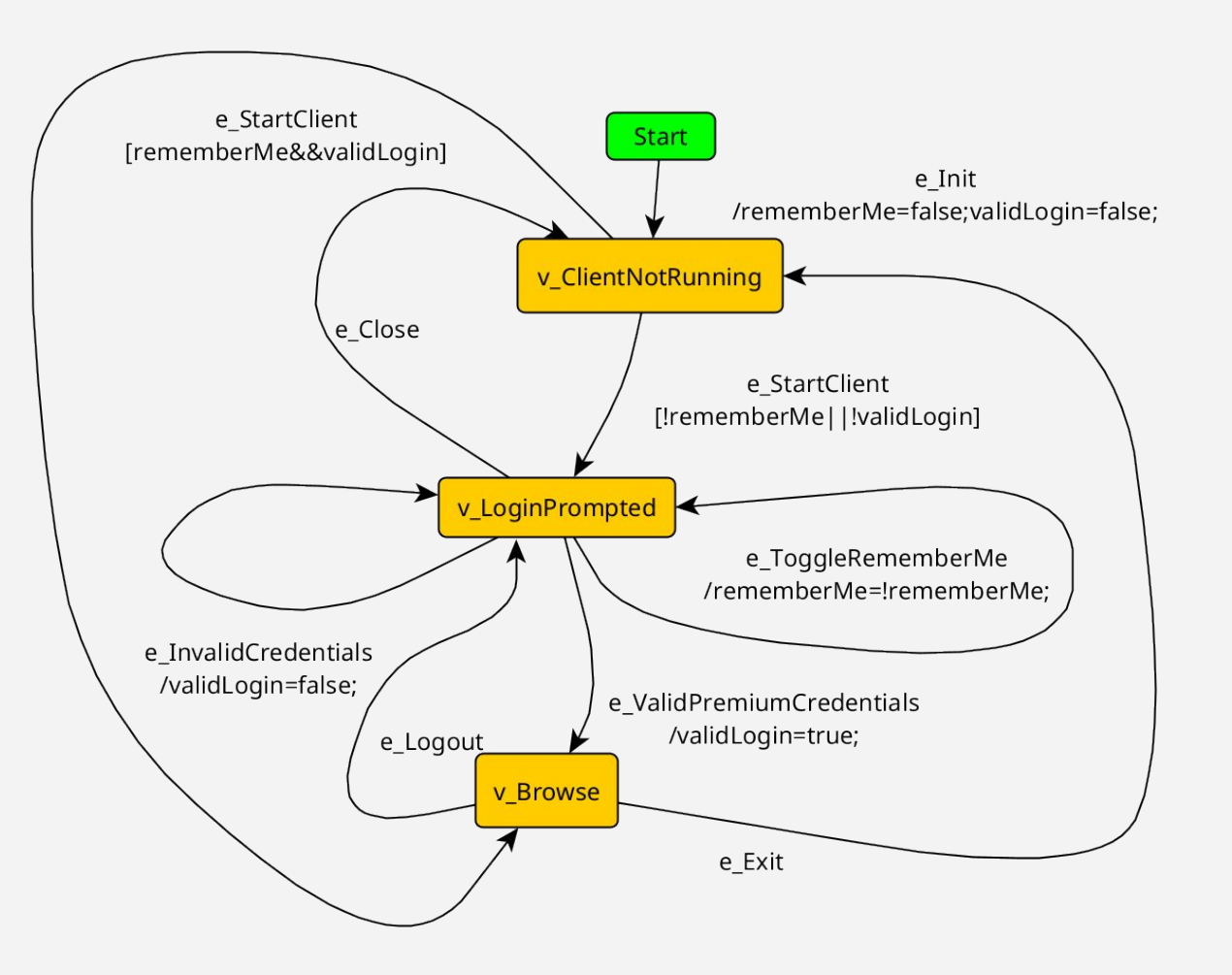

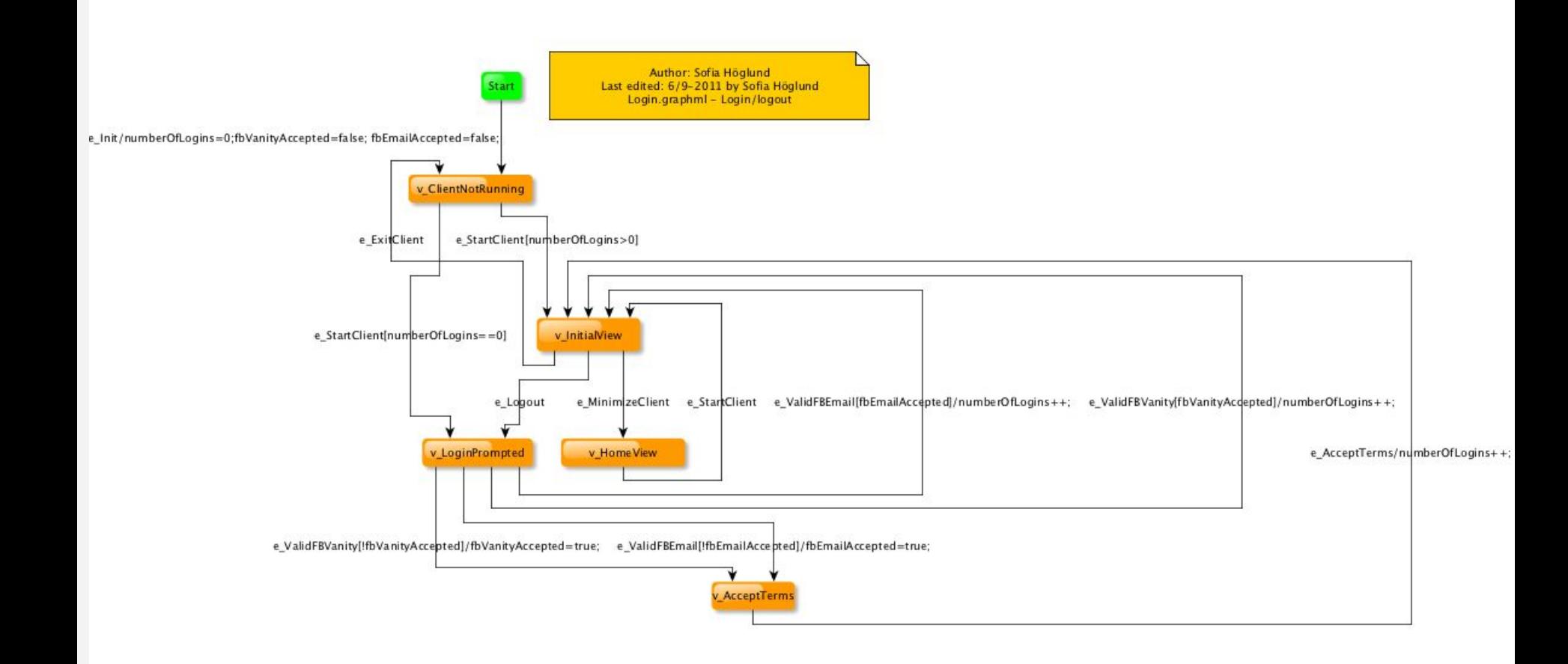

#### **170 models**

#### **2047 states**

#### **2897 transitions**

#### **Supporting systems**

test data test results dashboards hardware emulators simulators virtual machines test interfaces

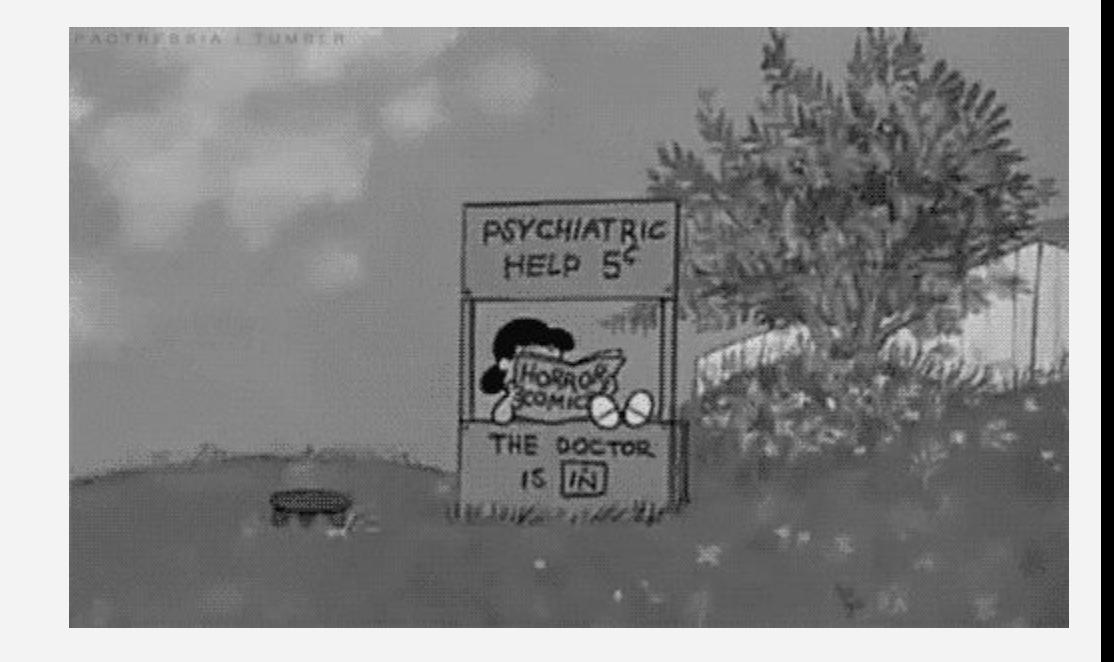

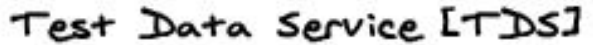

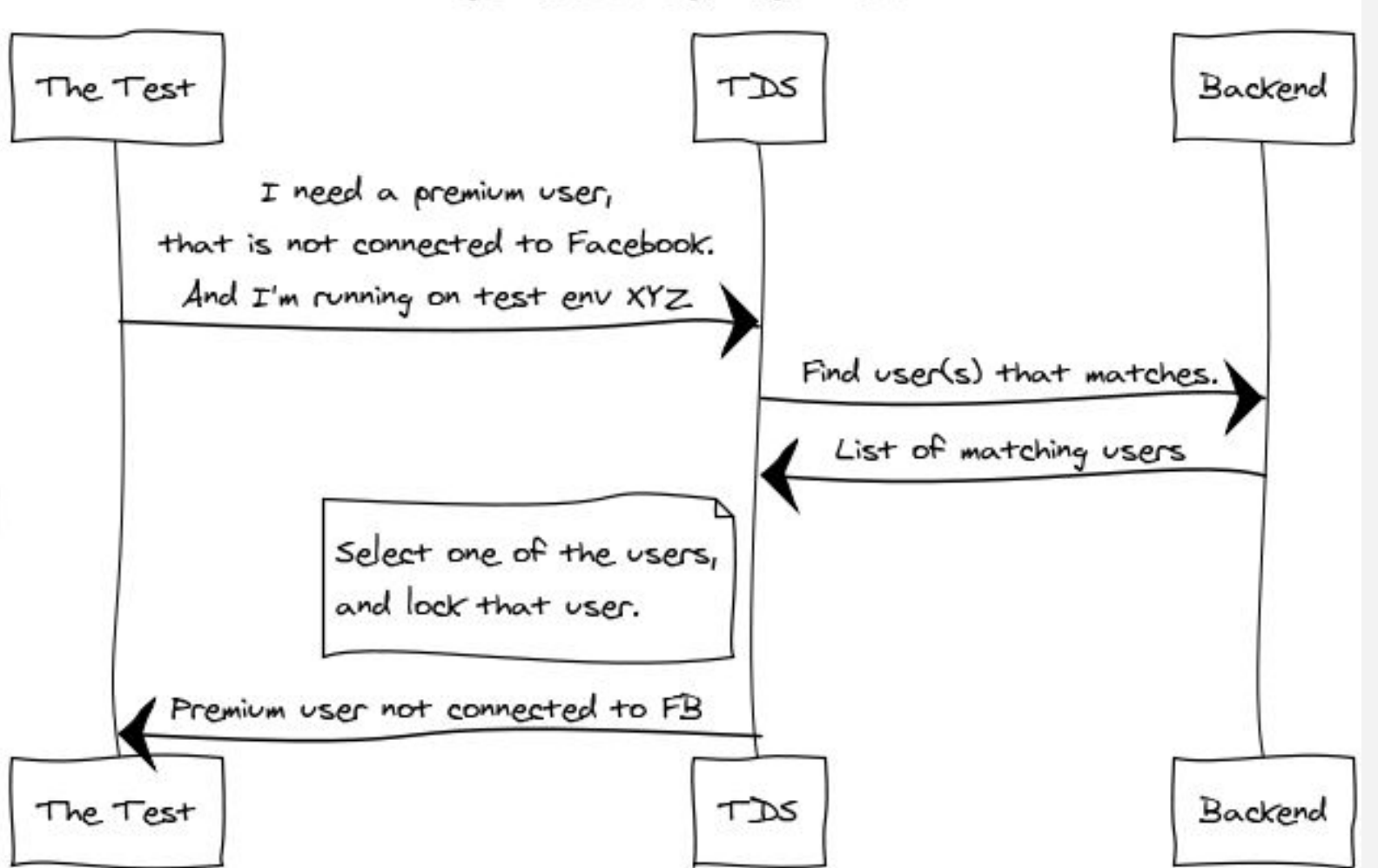

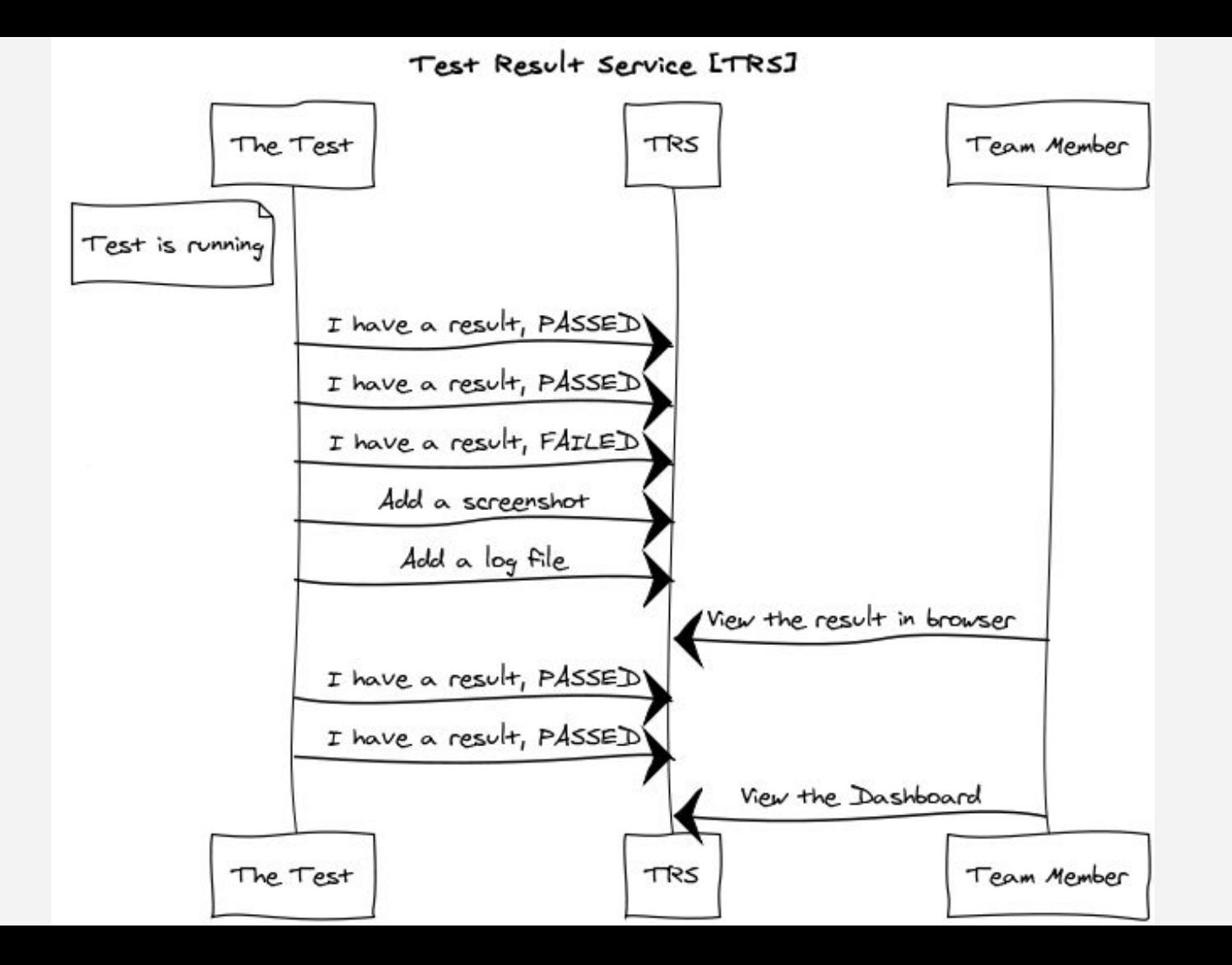

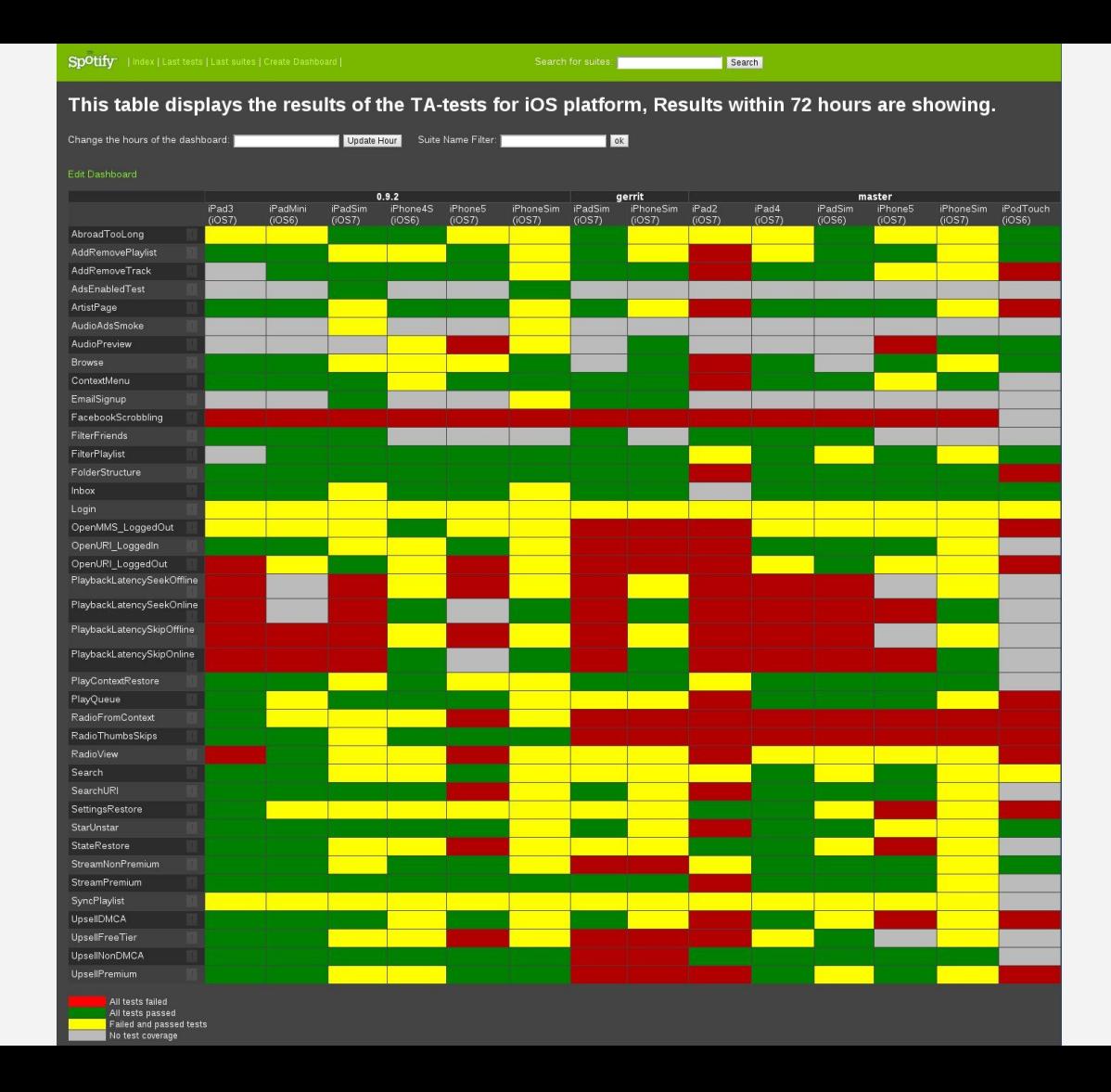

#### **Test Details**

#### Go to suite

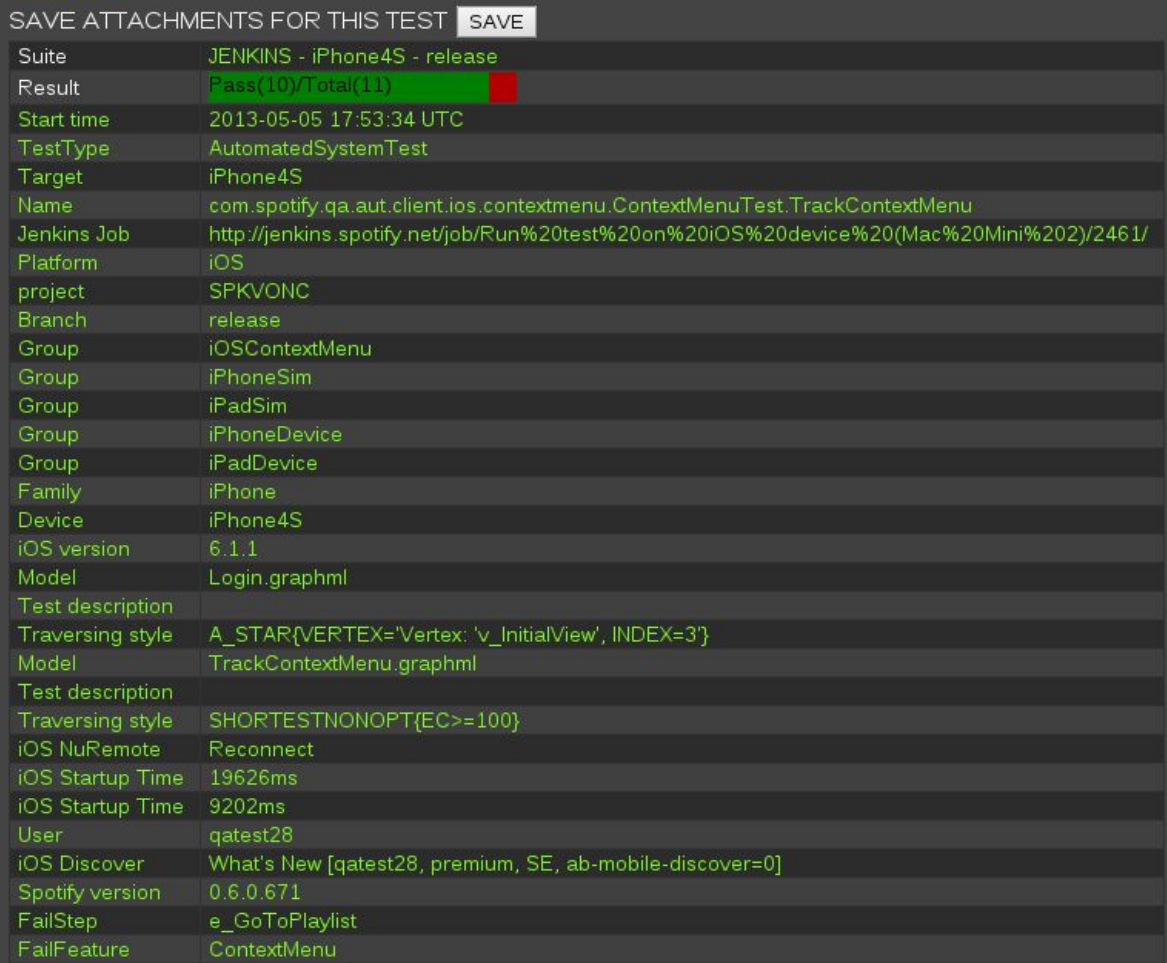

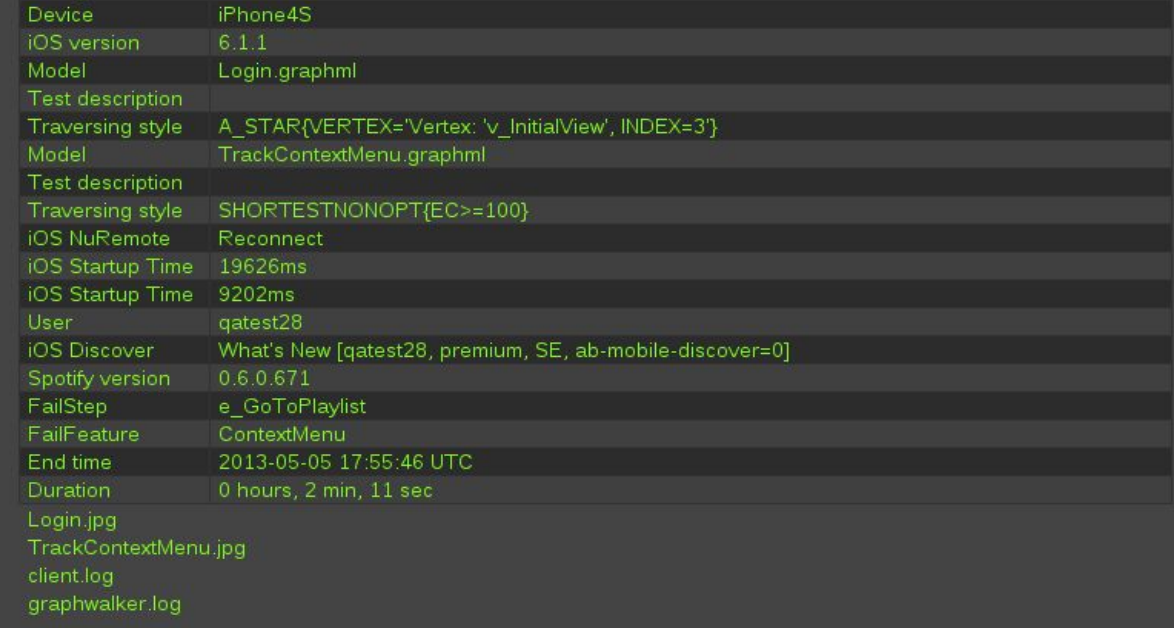

<u> The Communication of the Communication of the Communication of the Communication of the Communication of the Communication of the Communication of the Communication of the Communication of the Communication of the Commun</u>

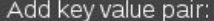

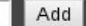

#### Test Results

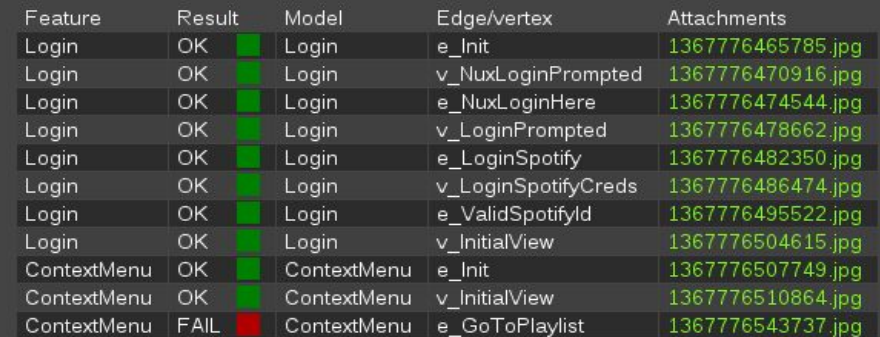

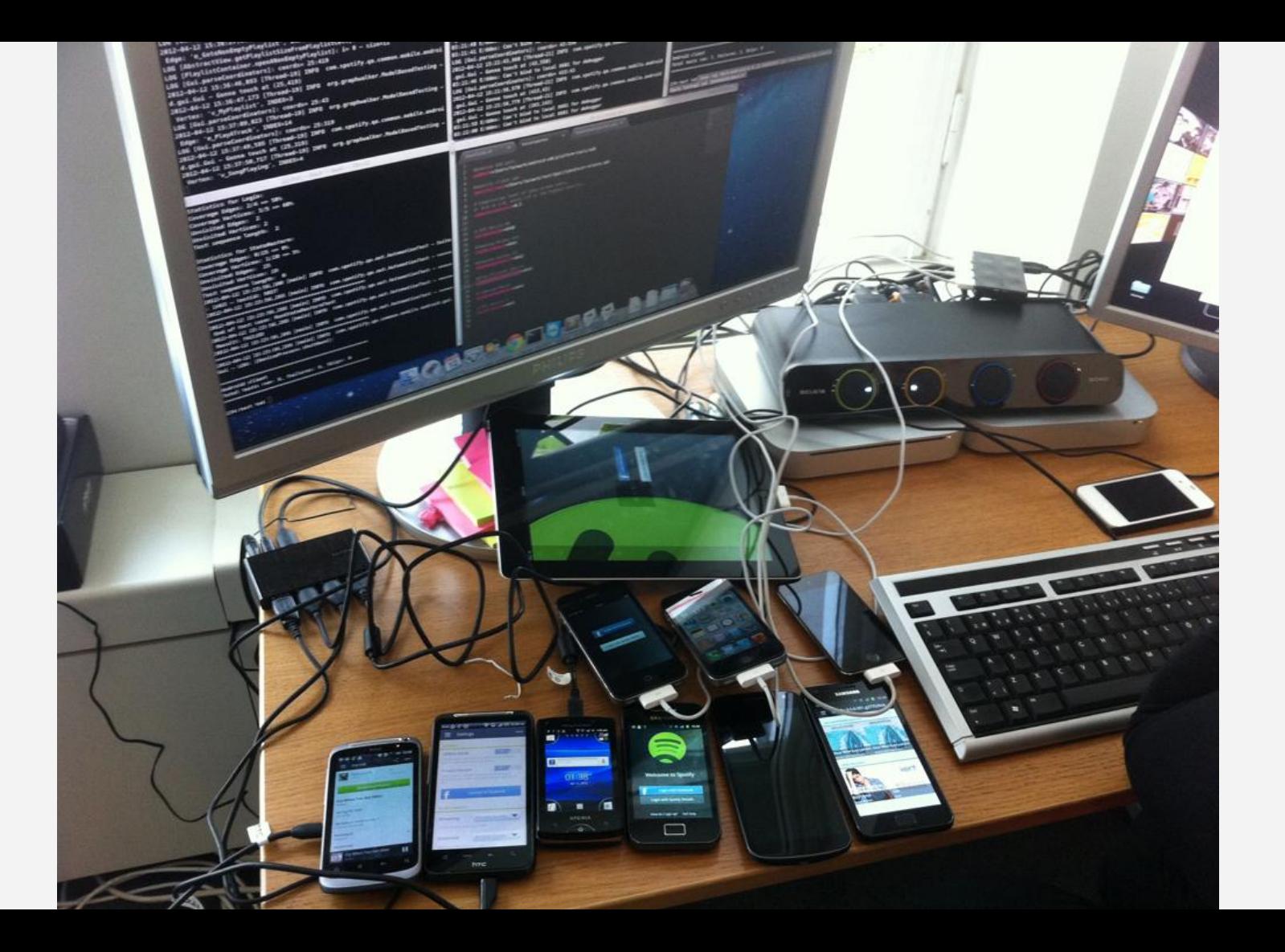

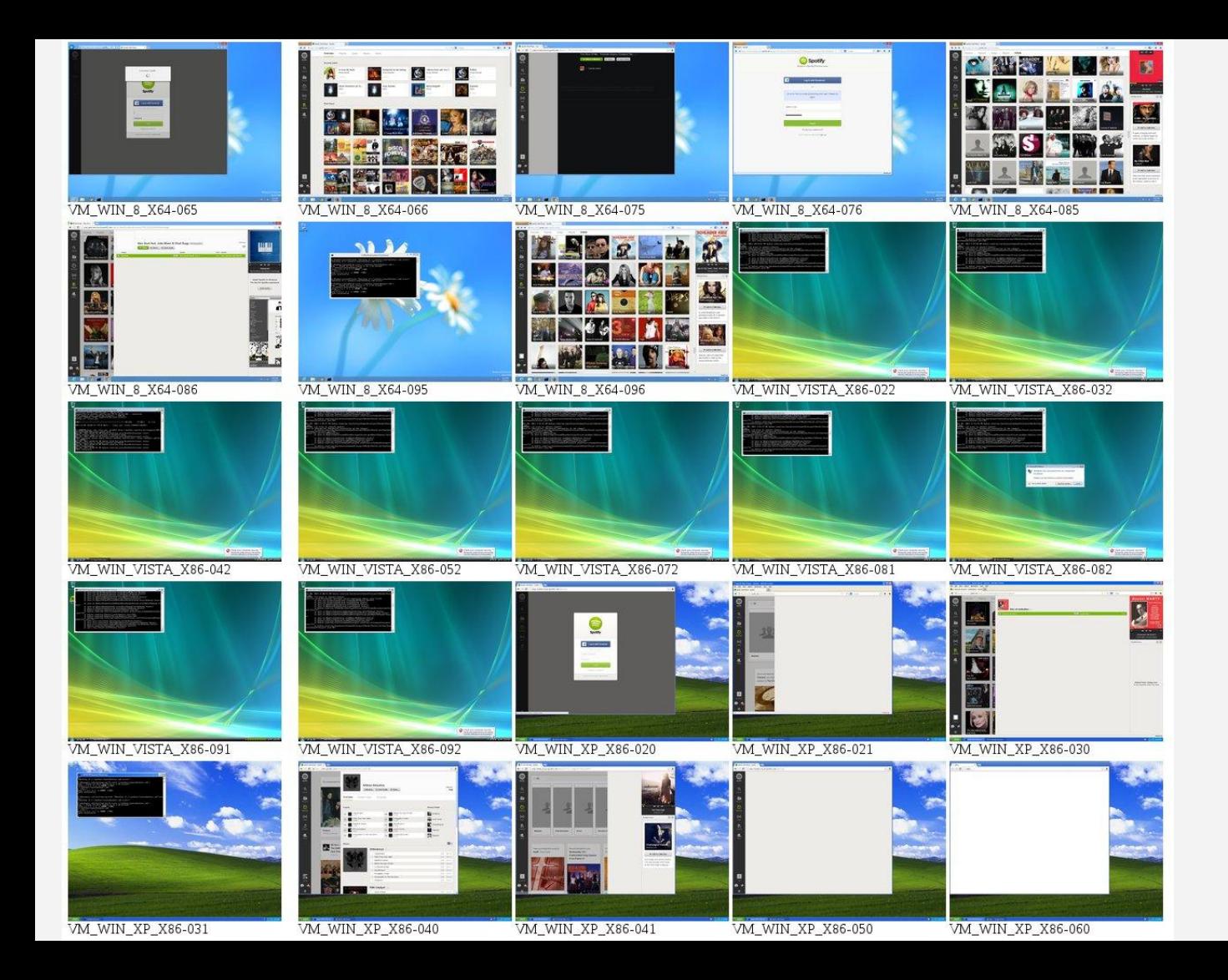

#### Virtual machines

### **Sikuli**

{

}

Automates anything you see on the screen of your desktop computer running Windows, Mac or some Linux/Unix. It uses image recognition powered by OpenCV to identify GUI components.

**public static boolean** isLoginShown() **throws FileNotFoundException**

 logger.debug("Login view is currently shown"); **return** checkExist("login/sign\_in.png", 10);

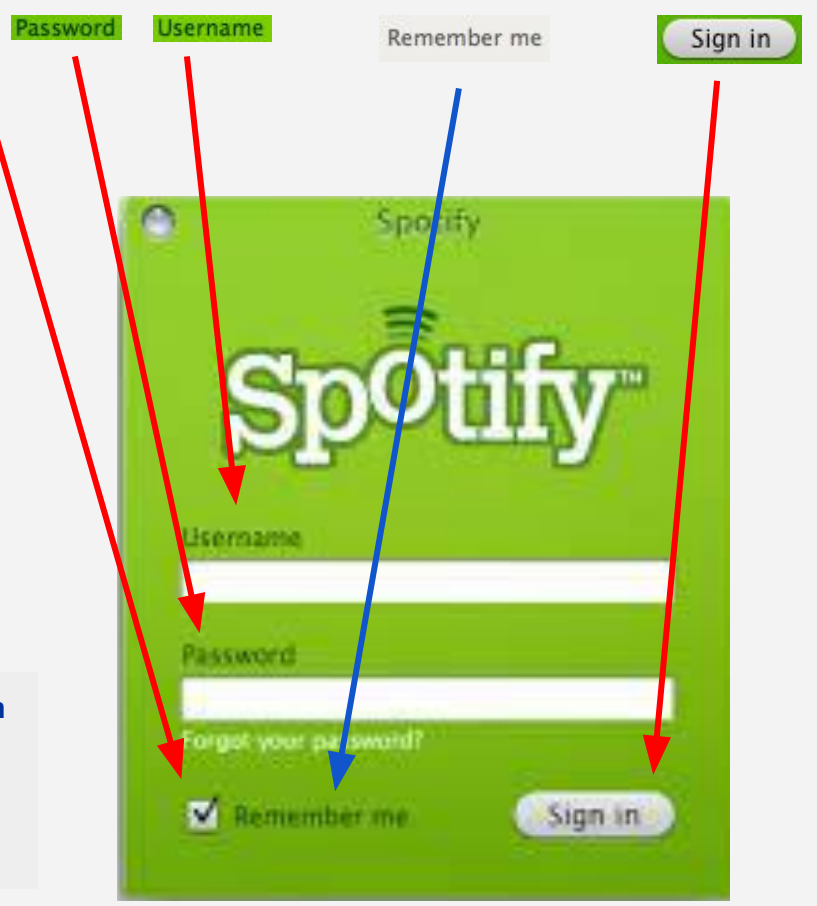

△ Notifications | ↓ Fork 5 | ☆ Star 79 -

#### 

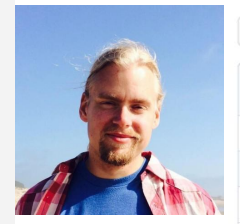

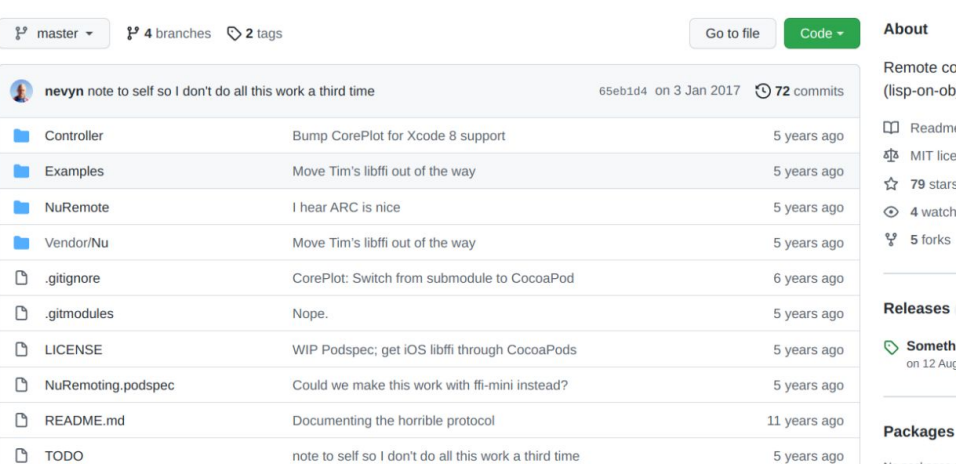

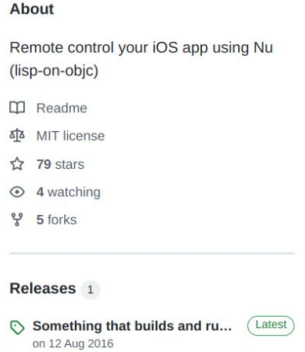

 $\equiv$  README.md

#### **NuRemote**

Put AsyncSocket, SPNuRemote and Nu.framework into your Mac or iOS project, do [[SPNuRemote new] run] somewhere, and suddenly you have magical powers. Say you did this to the standard Window+CoreData project in Xcode (as seen in the "iOS" folder in this repo), and then used your magic wand:

```
22:49:14 nevyn: - $ cat magic.nu
(set a 3)(log "Hello #{a}")
((((UIApplication sharedApplication) delegate) navigationController) topViewController) insertNewOb
(+ a 5)
```
22:49:16 nevyn: ~\$ nc -v 192.168.10.152 8023 < magic.nu Connection to 192.168.10.152 8023 port [tcp/\*] succeeded! 200 OK 8

22:51:01 nevyn: ~\$

No packages published

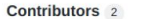

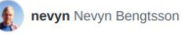

hallski Mikael Hallendal

#### Languages

• Objective-C 98.9% • Ruby 1.1%

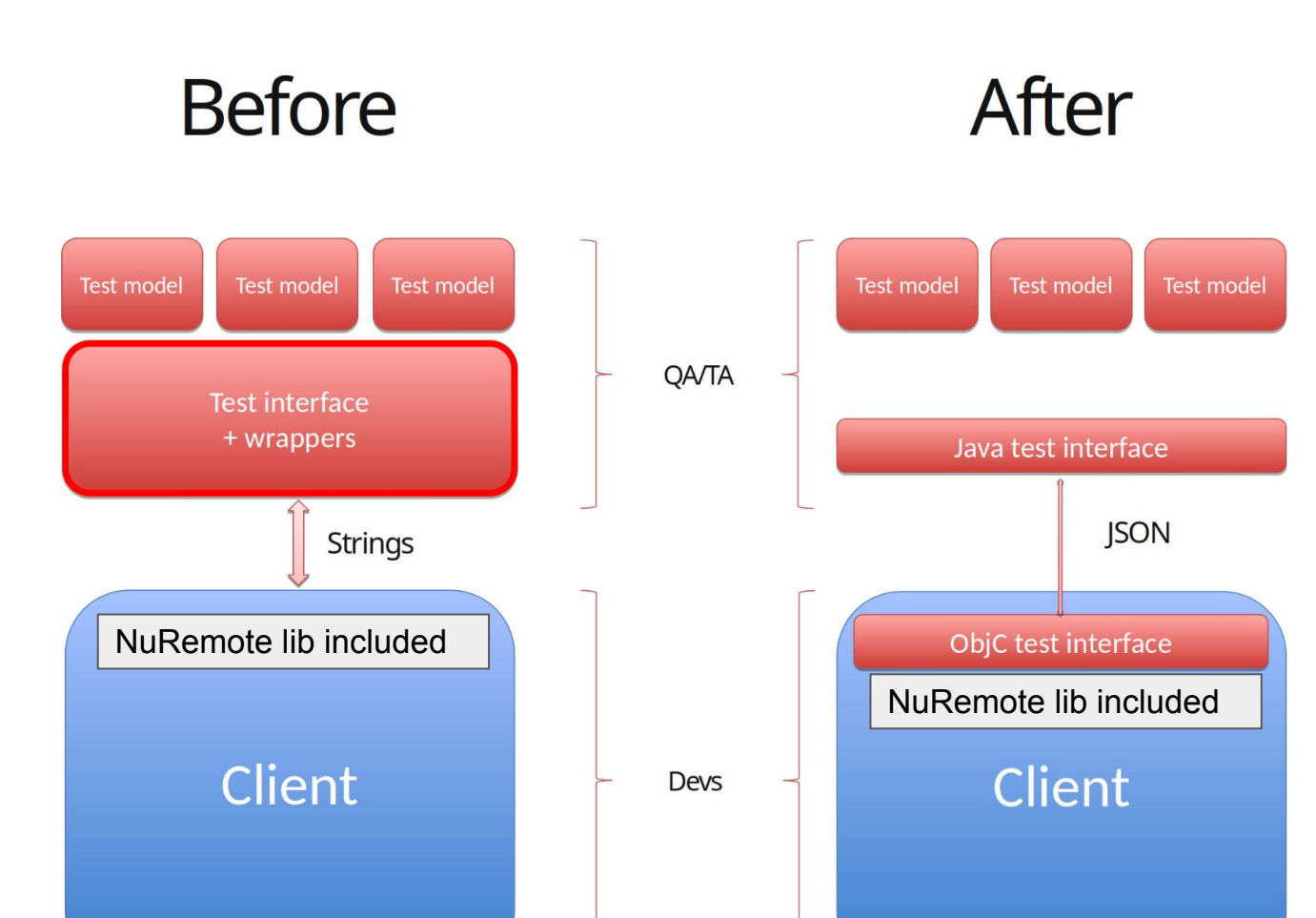

#### **Before**

```
String cmd = "android.view.View seekBarView =solo.getView(com.spotify.mobile.android.ui.view.CancellableSeekBar.class,
0 ) : " :
cmd += "int[] xy = new int[2];";
cmd += "seekBarView.getLocationOnScreen(xy);";
cmd += "solo.clickOnScreen(xy[0] + 9 + (seekBarView.getWidth() - 18) \star "
+ position + "f, xy[1] + seekBarView.getHeight() / 2.0f)";
BeanRemoteClient.sendToServer(cmd);
```
#### After

PlayerAuto player = Pages.remote(PlayerAuto.class); player.seekTrack(position);

## **But it was not good enough**

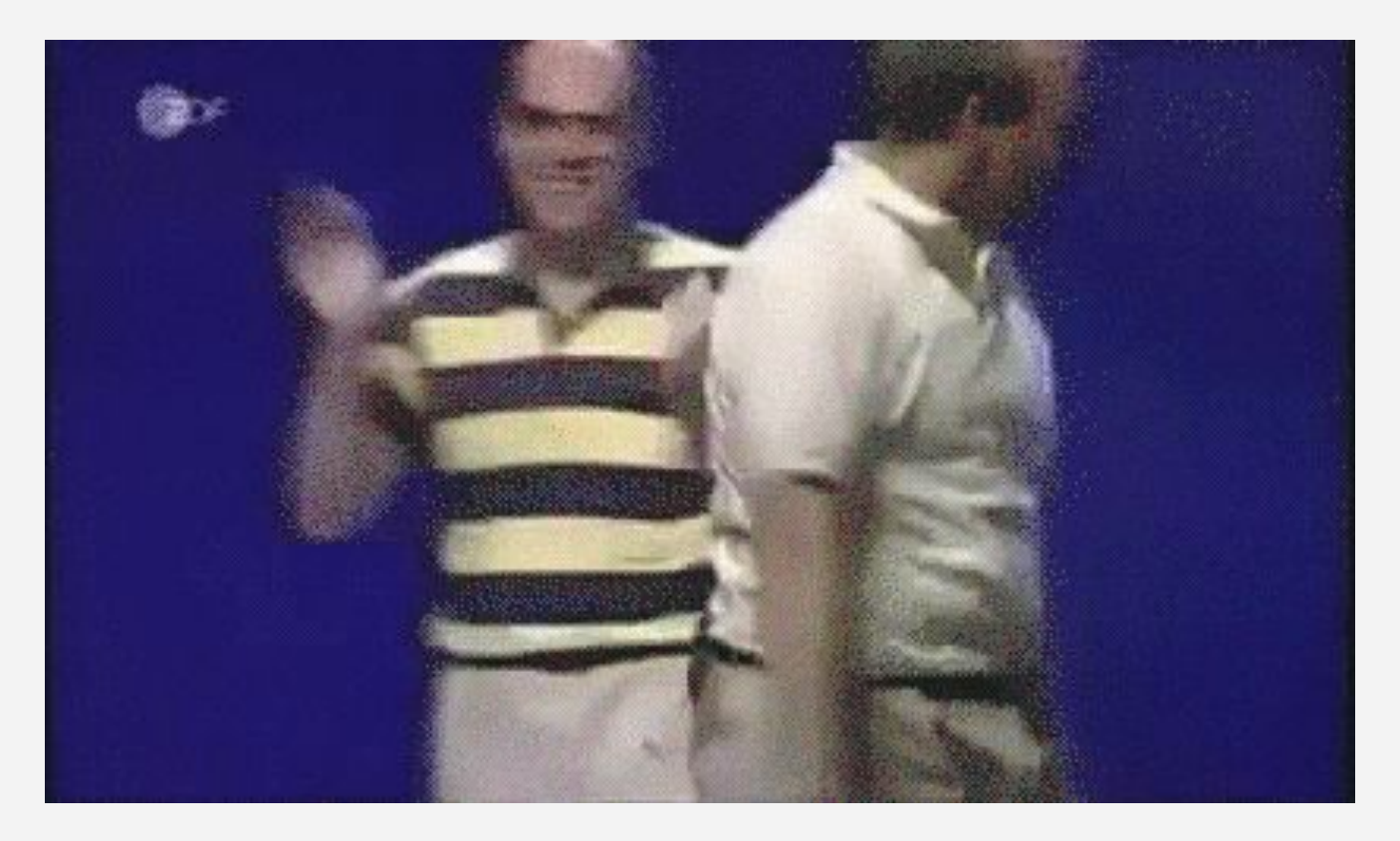

# Moving activities upstream

## **Fearless Development**

- Continuous delivery with quality
- Testing while coding
- Trusting the automation
- Team and products are always in a deliverable state
- *• This drives tech stacks to be testable, which usually has the benefit of a better architecture.*

## **The end of random long running tests?**

- Automated tests has to be predictable.
- They need to deliver quick feedback.
- The need to deliver understandable feedback.
- It has to fit the CI pipelines.
- It's a difference designing a test to find bugs than to verify functionality.

## **It has proven its worth**

- It focuses on the desired behavior.
- It covers a lot of the system under test.
- It bridges the gap between stakeholders and engineers.
- It's easier to maintain than similar test approaches.
- It's interchangeable with test drivers.

#### Some useful links and reading

- **[Graphwalker](https://graphwalker.github.io/)**
- [Practitioners' best practices to Adopt, Use or Abandon](https://link.springer.com/article/10.1007/s10664-022-10145-2) [Model-based Testing with Graphical models for](https://link.springer.com/article/10.1007/s10664-022-10145-2) [Software-intensive Systems](https://link.springer.com/article/10.1007/s10664-022-10145-2)
- [Practical Model-Based Testing Say "Hello MBT"](https://medium.com/cyberark-engineering/practical-model-based-testing-say-hello-mbt-b16292ffff06)
- **[State Transition Testing Automated Tests for](https://altom.com/state-transition-testing-automated-tests-for-authentication-flows/)** [Authentication Flows](https://altom.com/state-transition-testing-automated-tests-for-authentication-flows/)
- <http://www.harryrobinson.net/>
- [What is Model-based testing](https://medium.com/@yugene1986/what-is-model-based-testing-db3ebde10683)